# PICCOLINE

**RcFont** Brugervejledning

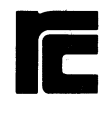

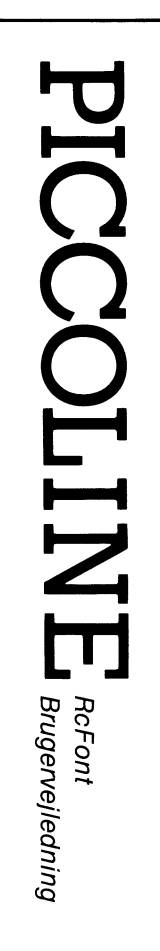

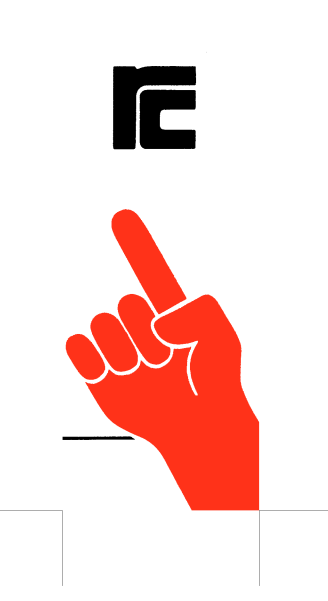

### **RcFont Brugervejledning** Opstart af RcFont<br> **Version 1.3** Hovedmenu

Indledning Version 1.3 **Hovedmenu**<br>
Hent tegnsæt Hent tegnsæt<br>Gem/Definer tegnsæt

Hent tegnsæt

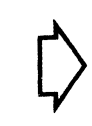

Rediger tegnsæt Udskriv tegnsæt/fil Skærmkopi

Skærmkopi

Anvendelse af tegnsæt PolyPascal procedurer RASM - 86 subrutiner CCP/M programmer

Installation

PolyPascal eksempler Partner tegnsæt PICCOLINE tegnsæt Skrivertegnsæt<br>Format af tegnsætfiler Figuroversigt Stikordsregister Skrivertelegieler

- Nøgleord: RC750, RC759, RcFont, Partner, PICCOLINE fontgrafisk udskrift, tegnsæt, tegnfont semigrafik, skrivertegnsæt, skærmtegnsæt tegnsætvedligeholdelse.
- Resume: Denne vejledning beskriver brugen af RcFont, et an PolyPascal procedurer, RASM-86 subrutiner og CCP, programmer til konstruktion og vedligeholdelse af tegnsæt i skærm og skriver, samt fontgrafisk udskrift, der f. eks. kan anvendes i forbindelse med fremstilling af overhead-plancher.
- Udgave: Version 1.3, November 1985
- Forfatter: Jørgen Zachariassen

#### VAREMÆRKER

CCP/M er et registreret varemærke, der tilhører: Digital Research Inc.

PolyPascal er et registreret varemærke, der tilhører: Polybata Microcenter A/S

RCSL Nr. 99000878

Copyright  $\degree$  1985 A/S Regnecentralen af 1979 RC Computer A/S Udgivet af A/S Regnecentralen af 1979, København Brugere af denne manual gøres opmærksom på, at specifikationer- ne heri uden forudgående varsel kan ændres af RC. RC erikke ansvarlig for typografiske fejl eller regnefejl, som kan forekomme i denne manual. og er ikke ansvarlig forskader forårsaget af benyt- felsen af dette dokument.

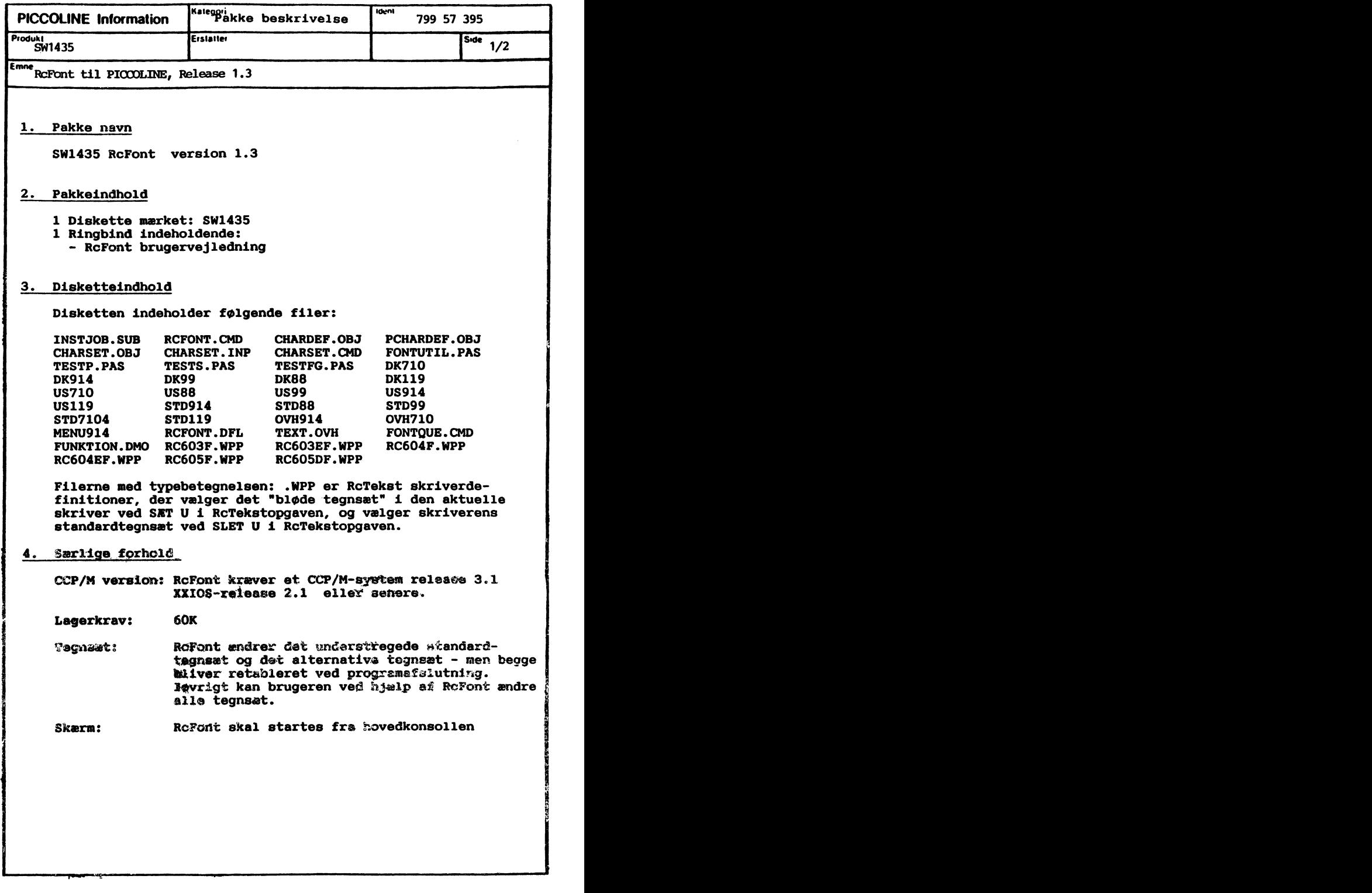

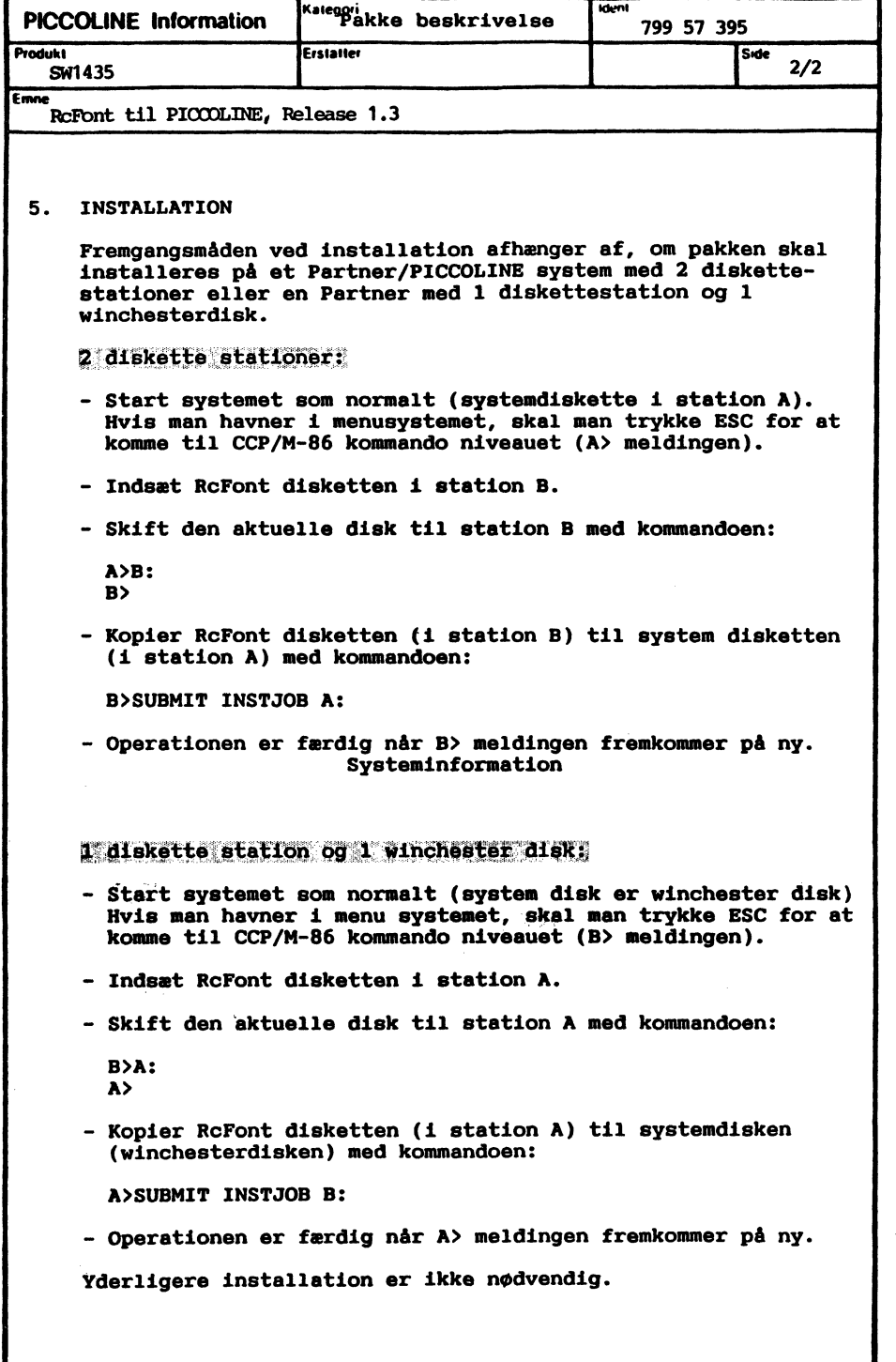

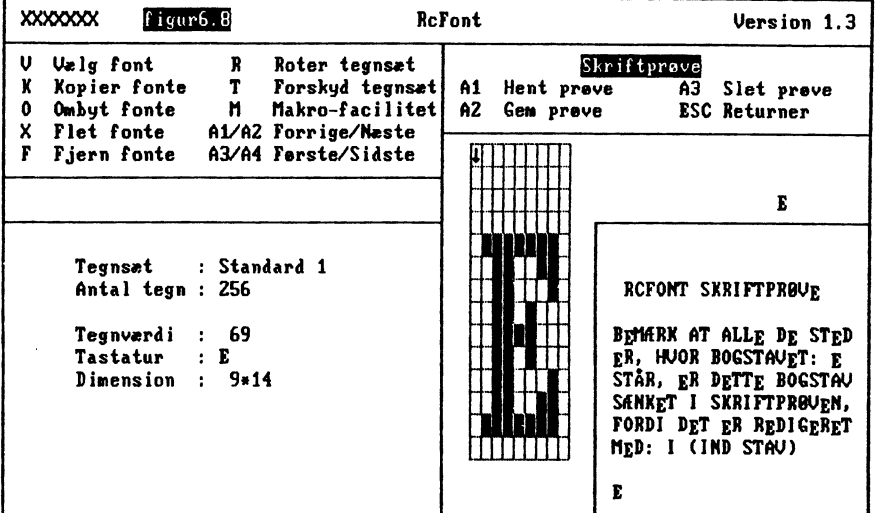

## Brugervejledning

#### R c F o n t

#### Version 1.3 - Brugervejledning

#### I N D H O L D S F O R T E G N E L S E

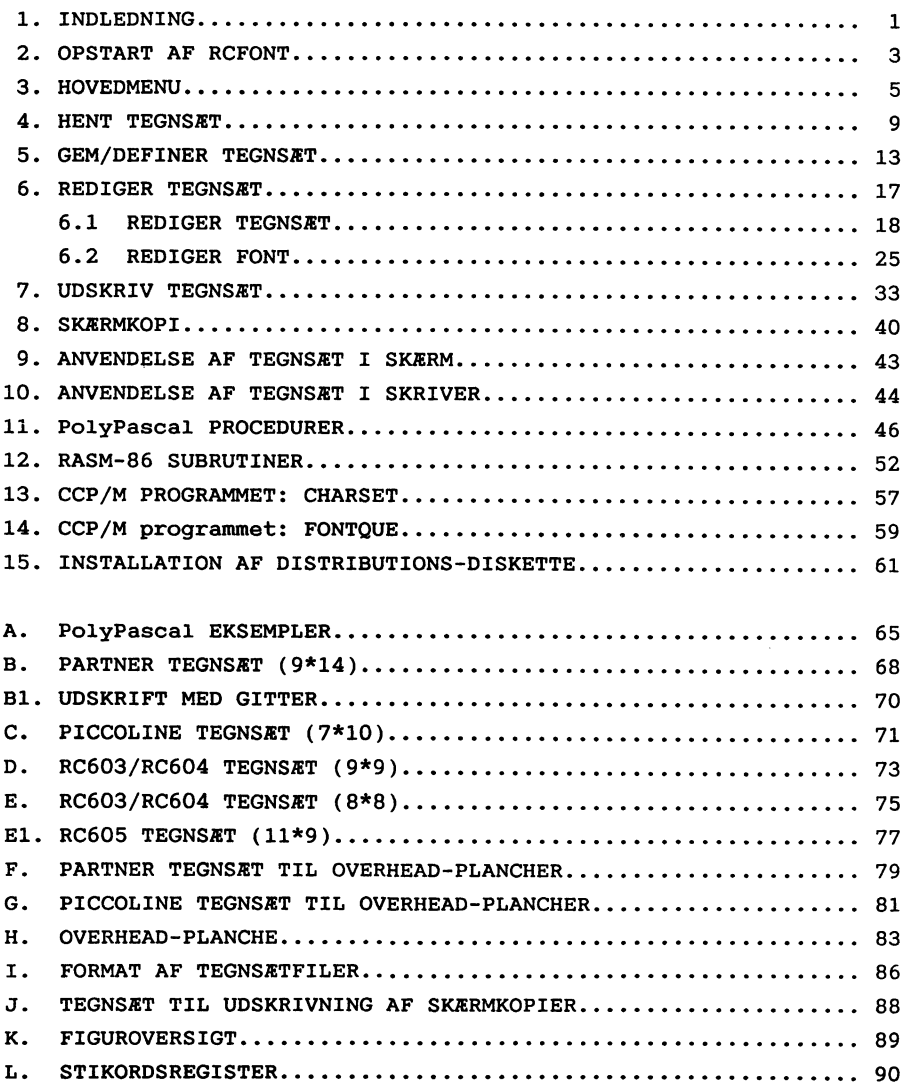

#### 1. INDLEDNING

RcFont er et program til interaktiv opbygning og vedligeholdelse af tegnsæt, der anvendes i. Partner og/eller PICCOLINE skærm og skriver. Programmet kører under CCP/M, og tilpasser sig automatisk til den aktuelle maskine; d.v.s. det samme program kører på både PICCOLINE og Partner.

Et tegnsæt, der redigeres med RcFont, kan bestå af fra 1 til 256 tegn. Hvert tegn er defineret ved en tegnværdi (0 - 255), samt en font, der indeholder tegnets "prikker" (pixels). En font indeholder fra 1 til maksimum 16 rækker, hver med op til 16 "prikker", og udgør således tegnets fontmatrix (se figur 1.1). Fonte i et tegnsæt kan have forskellige dimensioner, således at man med RcFont programmet kan opbygge og vedligeholde f. eks. et proportionalt tegnsæt.

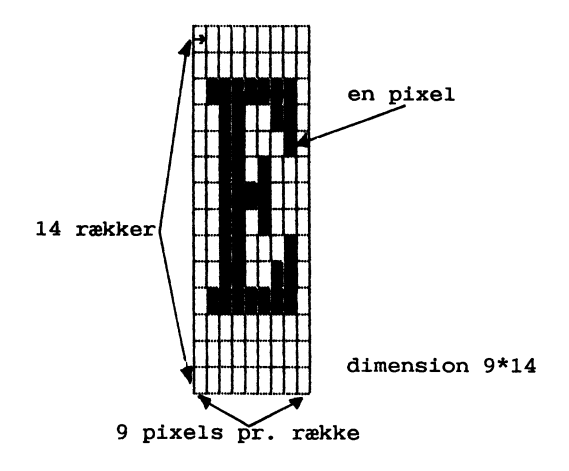

fig. 1.1 En font

RcFont kan hente et tegnsæt, enten fra dataskærmens tegngenerator (maskinens indbyggede tegnsæt - pixellager), eller fra en diskfil. Tilsvarende kan et redigeret tegnsæt, gemmes i maskinens pixellager, eller i en diskfil, eller sendes til skriveren, der herved får et nyt alfabet. Sammen med RcFont pakken følger et CCP,/M program: CHARSET, samt et antal PolyPascal procedurer og RASM-86 subrutiner, der kan flytte tegnsæt fra en diskfil til skærmens tegnsæt eller til skriveren. Herved kan man ændre tegnsæt under opstart eller fra programmer, i stedet for at gøre det interaktivt med RcFont.

RcFont omfatter også et udskriftsprogram, der dels kan udskrive tabeller med tegnsæt, og dels kan udskrive en tekstfil fontgrafisk, d.v.s. bruge de grafiske faciliteter i skriveren til at "tegne" tegnene ved hjælp af et tegnsæt, forstørre dem, skrive dem i invers skrift o.s.v., styret af kommandolinier i teksten, samt af "skjulte koder" i selve dokumentet. Dette udskriftsprogram kan f. eks. bruges til fremstilling af overhead-plancher, eller til at udskrive tekster med et alfabet, der ikke findes i skriveren (f. eks. tegn med font dimension (9\*14)). Et eksempel på en fontgrafisk udskrift kan ses i fig. H.2. Programmet til fontgrafisk udskrift findes også som et selvstæn

digt CCP/M-program, med hvilket andre programmer kan kommunikere ved hjælp af kø-operationer.

§§: Den maksimale dimension for en font, der kan håndteres med RcFont er: (16\*16).

RcFont forudsætter en CCP/M version, som har RC release nr. 2.1 eller senere. Det skyldes at RcFont anvender XIOS funktioner til fontdefinition, der ikke findes i ældre udgaver af CCP/M.

2. OPSTART AF RCFONT

RcFont er et CCP/M program, der kaldes med kommandoen: rcfont

hvorefter- hovedmenuen bliver vist på skærmen. Fra hovedmenuen vælges de forskellige funktioner, ved at taste det bogstav, der står forrest i en menulinie. Alle funktioner er igen menuer, således at brugen af RcFont udelukkende foregår ved hjælp af menuer.

De menubilleder, der er vist i denne brugervejledning afviger på et enkelt punkt fra de faktiske skærmbilleder: I øverste venstre hjørne står der "XXXXXXX" som betegnelse for navnet på den maskine RcFont programmet bliver udført på; på skærmbilledet står der her enten "Partner" eller "PICCOLINE".

En Partner/PICCOLINE skærm indeholder 4 tegnsæt, hver bestående af 256 tegn, d.v.s. ialt 1024 tegn. Disse 4 tegnsæt betegnes i denne vejledning med: Standard 1, Standard 2, Alternativ 1 og Alternativ 2. Når maskinen startes op forfra, vil skærmen bruge Standard 1 som det aktuelle tegnsæt. Ved fra et program at sende ESC sekvenser til skærmen, kan det aktuelle tegnsæt ændres til et andet af de 4 mulige.

RcFont bruger Standard 2 og Alternativ 1 tegnsættene til specialeffekter, men retablerer disse ved programafslutningen. Da skærmen ikke låses når RcFont kører (d.v.s. man kan skifte konsol), kan skærmbilleder vist på andre virtuelle konsoller se forkerte ud, hvis de pågældende programmer bruger Standard 2 og Alternativ 1 tegnsættene.

RcFont kan hente ethvert af de 4 tegnsæt til redigering. Ligeledes kan Rcfont og programmet CHARSET, samt PolyPascal procedurerne og RASM-86 subrutinerne, der er beskrevet senere i denne vejledning, ændre ethvert af disse 4 tegnsæt og skriverens tegnsæt.

I fig. 2.1 er vist en oversigt over RcFont menuer, samt hvorledes de hænger sammen. Hvis der i et menuvalg tastes ESC eller RETUR, returneres der altid til den foregående menu, undtagen i hovedmenuen, hvor ESC og RETUR medfører, at RcFont programmet afsluttes.

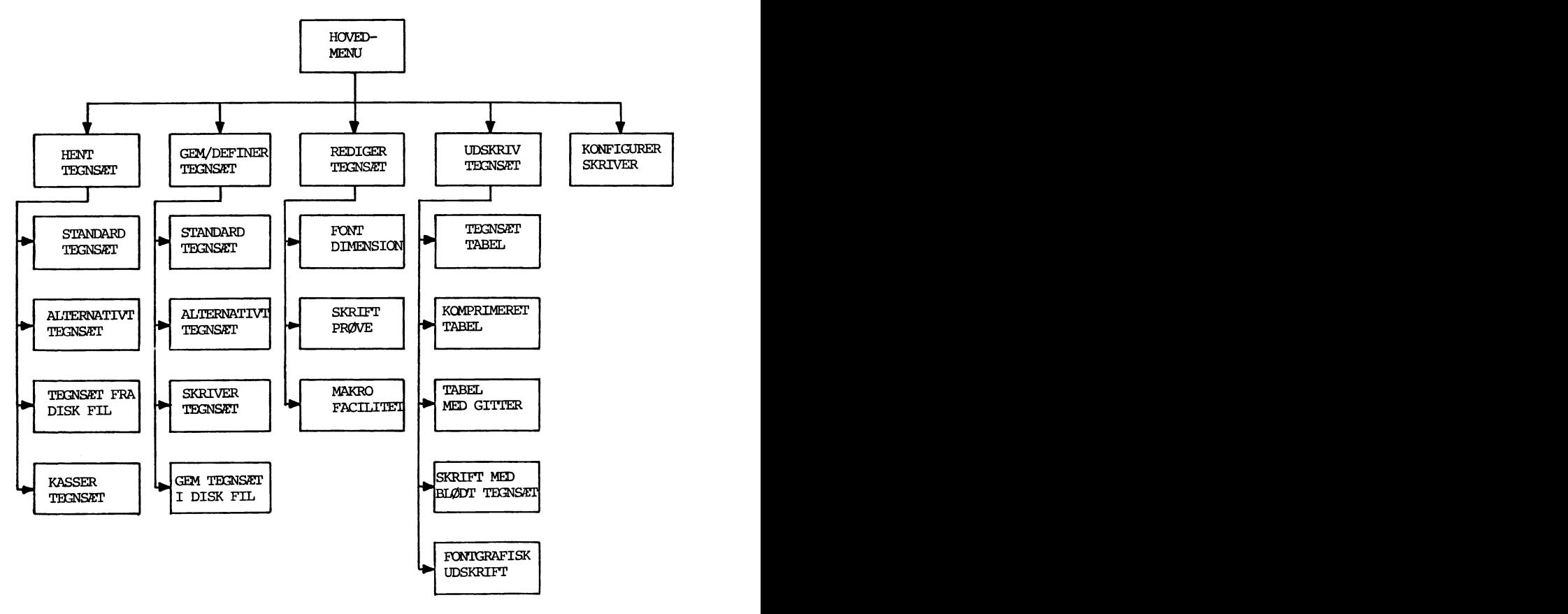

enuoversigt.

#### 3. HOVEDMENU

Når RcFont er startet, vises hovedmenuen (se fig. 3.1). Herfra kan 5 funktioner vælges, ved at taste det bogstav, der står forrest i en menulinie. Tastes ESC returneres fra RcFont, hvis der tastes et "j" på det stillede spørgsmål: "Er det ok at returnere?  $(j/n)$ ". De 5 funktioner, der kan vælges fra hovedmenuen er følgende:

#### Hent Tegnsæt

Et tegnsæt hentes fra en diskfil eller fra eet af de 4 mulige tegnsæt i skærmens tegngenerator (pixellager). Det hentede tegnsæt er nu det aktuelle tegnsæt. Lige efter opstart, er det aktuelle tegnsæt tomt. Et tegnsæt fra en diskfil kan også flettes sammen med det aktuelle tegnsæt.

#### Gem/definer tegnsæt

Det aktuelle tegnsæt gemmes i en diskfil, eller defineres som nyt tegnsæt i skriveren, eller i eet af de 4 mulige tegnsæt i skærmens tegngenerator (pixellager).

#### Rediger tegnsæt

Det aktuelle tegnsæt redigeres, eller et tomt tegnsæt bygges op forfra. Her er også mulighed for at lave skriftprøver ved hjælp af det aktuelle tegnsæt.

#### Udskriv tegnsæt eller fil

Det aktuelle tegnsæt kan. udskrives i en tabel, der er beregnet til dokumentation. Udskriftsprogrammet kan også udskrive en fil fontgrafisk, d.v.s. udskrive tegnene grafisk på skriveren, idet tegnene repræsenteres ved hjælp af det aktuelle tegnsæt. Endelig kan der udskrives en fil med anvendelse af skriverens "bløde" tegnsæt.

#### Konfigurer skriver

Definerer hvilken skriver, der skal anvendes af RcFont, samt hvilke styreparametre der bruges under udskriften.

| <b>xxxxxxx</b>        | figur3.1                                                                            | RcFont | Version 1.3 |
|-----------------------|-------------------------------------------------------------------------------------|--------|-------------|
| H<br>G<br>R<br>U<br>X | Hent tegnsæt<br>Gem/Definer tegnsæt<br>Rediger tegnsæt<br>Udskriv tegnsæt eller fil |        |             |
|                       | Konfigurer skriver<br>Velg funktion:                                                |        |             |
|                       | Tegnsæt : ingen<br>Antal tegn : 0                                                   |        |             |
|                       | Tegnværdi : 0<br>Tastatur : Ctrl @<br>Dimension: 9*14                               |        |             |
|                       |                                                                                     |        |             |

fig. 3.1 Hovedmenu

I nederste venstre hjørne af hovedmenuen (se fig. 3.1) kan man aflæse følgende:

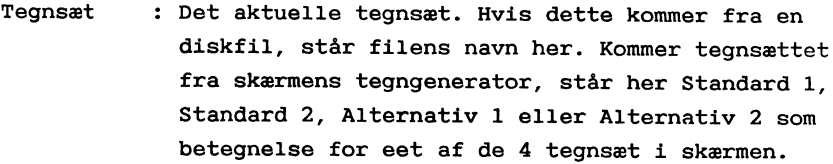

Antal tegn : Antallet af tegn i det aktuelle tegnsæt. Dette tal ligger mellem 0 og 256.

Tegnværdi : Tegnværdien (0-255) for det aktuelle tegn (d.v.s det tegn, der i øjeblikket bliver redigeret).

Tastatur : Den tast (de taster), der svarer til tegnværdien.

Dimension : Dimensionen af den aktuelle tegnfont, på formen: (antal pixels pr. række \* antal rækker).

#### Konfigurering af skriver

Når RcFont er startet, vælges og initialiseres en aktuel skriver fra en konfigurationsfil (med navnet: rcfont.dfl). Hvis den aktuelle skriver er en anden, end den RcFont har valgt, kan dette ændres ved at vælge funktionen: "K" fra hovedmenuen, hvorved konfigurationsmenuen vises (se figur 3.2). En konfigurationsparameter ændres ved at vælge den tilhørende menulinie, taste valgbogstavet, og derefter udpege den nye parameter ved hjælp af markørpilene (venstre eller højrepil). Når den ønskede værdi er fundet, accepteres ved et tryk på RETUR (fortrydes ved et tryk på ESC).

Skrivertyperne: RC604A og RC605A svarer til bredt papir i RC604 henholdsvis RC6D5 - bruges kun i tabeludskrifter. Fontgrafisk udskrift kan udføres på alle skriverne, medens "blødt tegnsæt" ikke kan defineres i RC602, men i alle de andre skrivere. Den nye konfiguration kan gemmes på disken, ved at svare "J" til spørgsmålet:

"Skal konfiurationen gemmes? (J/N)".

hvorefter den nye konfiguration gemmes i filen med navnet: rofont.dfl.

Se iøvrig kapitel 7 for nærmere detaljer vedrørende udskrift.

| <b>XXXXXXX</b>                                      | figur3.2                                                                                                    | RcFont | Version 1.3 |
|-----------------------------------------------------|----------------------------------------------------------------------------------------------------|--------|-------------|
| н<br>G<br>R<br>U<br>K<br>R<br>H<br>с<br>J<br>A<br>T | Hent tegnsæt<br>Gem/Definer tegnsæt<br>Rediger tegnsæt<br>Udskriv tegnsæt eller fil<br>Konfigurer skriver<br>Uzlg ny vzrdi med $\leftarrow$ eller $\rightarrow$<br>Bitbredde<br>2<br>$\overline{z}$<br><b>Bithejde</b><br>7<br>Gitterbredde<br>7<br>Gitterhøjde<br>Bitafstand<br>R Skriveretning Een retning<br>RC603<br>Skrivertype<br>Tryk RETUR for at returnere |        |             |
|                                                     |                                                                                                    |        |             |

fig. 3.2 Konfigurer skriver

#### 4. HENT TEGNSÆT

RcFont opererer altid på eet aktuelt tegnsæt, der kan bestå af op til 256 tegn, hvor hvert tegn er repræsenteret ved en font, der kan redigeres. Lige efter opstarten er dette aktuelle tegnsæt tomt. Når et nyt tegnsæt skal opbygges, startes med et tomt tegnsæt.

Hvis man ønsker at redigere et eksisterende tegnsæt, skal dette først hentes fra en diskfil, hvor det på et tidligere tidspunkt er blevet gemt med RcFont programmet, eller hentes fra skærmens tegngenerator (pixellager). Når funktionen "Hent tegnsæt" vælges fra hovedmenuen, vises hentmenuen på skærmen (jfr. f. eks. fig. 4.1). Når een af de tre hente-funktioner vælges, og det aktuelle tegnsæt ikke er tomt, vil RcFont spørge:

"Tilføj eller udskift (T/U)"

i det midterste felt i venstre halvdel af menuen (se fig.  $4.3$ ). Tastes her et "U" vil det aktuelle tegnsæt blive erstattet med det tegnsæt, der bliver hentet; tastes et "T" vil det nye tegnsæt blive tilføjet det aktuelle tegnsæt, idet tegn, der allerede findes i det aktuelle tegnsæt ikke berøres

Fra hentmenuen kan nu vælges følgende funktioner:

#### S Hent standard tegnsæt  $\heartsuit$

RcFont skriver: "Vælg tegnsæt nr.  $(1/2)$ :" i det midterste felt i venstre halvdel af menubilledet (se fig.  $4.4$ ). Hvis der tastes "l", hentes skærmens Standard 1 tegnsæt direkte fra pixellageret; taster man "2", hentes Standard 2 tegnsættet (det "understregede" tegnsæt). Bemærk at skærmens

standardtegnsæt består af to komplette tegnsæt, hver på 256 tegn. De første 256 tegn (Standard 1) er skærmens egentlige standardtegnsæt, medens de sidste 256 tegn (Standard 2) er det "understregede" standard tegnsæt

#### A Hent alternativt tegnsæt

RcFont skriver: "Vælg tegnsæt nr.  $(1/2)$ :" i det midterste felt i venstre halvdel af menubilledet (se fig.  $4.4$ ). Hvis der tastes "l", hentes skærmens Alternativ 1 tegnsæt direkte fra pixellageret; taster man "2" hentes Alternativ 2 tegnsættet (det "understregede" tegnsæt). Bemærk at skærmens alternative tegnsæt består af to komplette tegnsæt, hver på 256 tegn. De første 256 tegn (Alternativ 1) er skærmens egentlige alternative tegnsæt, medens de sidste 256 tegn (Alternativ 2) er det "understregede" alternative tegnsæt.

#### F Hent tegnsæt fra fil

RcFont skriver: "Tast filnavn:" i det midterste felt i venstre halvdel af menubilledet (se fig.  $4.1$ ). Her tastes nu navnet på en diskfil, der indeholder et tegnsæt. Dette tegnsæt skal være gemt tidligere med RcFont. Hvis man taster forkert eller fortryder, vil et tryk på ESC tasten returnere til hentmenuen. Et filnavn kan indeholde angivelse af et brugernummer ved at indtaste en "/" efterfulgt af brugernummeret, f. eks.:

Std914/2.

#### K Kasser tegnsæt

Det aktuelle tegnsæt kasseres, såfremt der tastes "J" på spørgsmålet:

"Er det ok at kassere tegnsæt? (J/N)"

Selv om Standard 2 og Alternativ 1 bliver brugt af RcFont til special-effekter er det altid det oprindelige indhold af disse tegnsæt, der bliver hentet (RcFont bruger en kopi af dem).

Når et tegnsæt er hentet og anbragt som det aktuelle tegnsæt, udskrives hele tegnsættet i nederste højre halvdel af menubilledet (se fig. 4.2). Da tegnsættets fonte kan have forskellige dimensioner, kan menubilledet få ødelagt rammen til højre for udskriften; dette skyldes fontenes variable bredde.

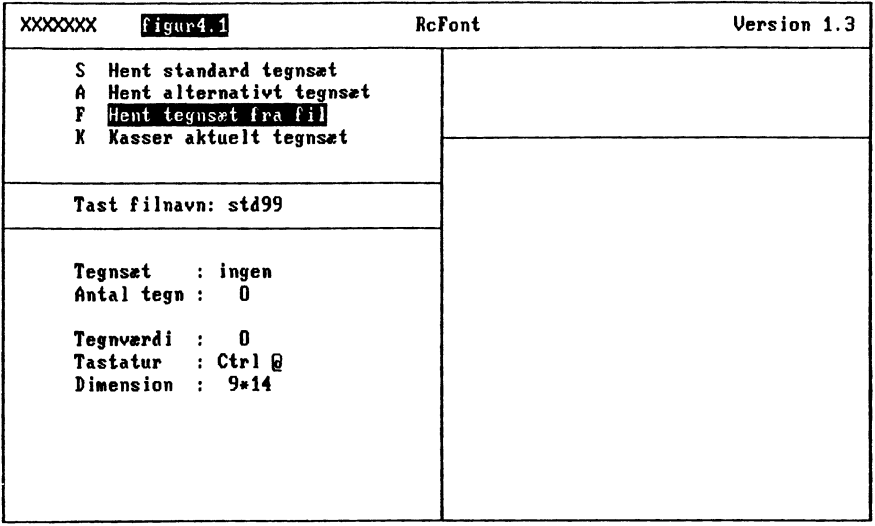

<u> 1989 - Jan James Alemania, martin amerikan di sebagai pertama dan pertama di sebagai pertama di sebagai per</u>

fig. 4.1 Hent tegnsæt fra fil

| figur4.2<br><b>XXXXXXXX</b>                                             |                                                                                                    | RcFont                                                                                                    | Version 1.3 |
|-------------------------------------------------------------------------|----------------------------------------------------------------------------------------------------|----------------------------------------------------------------------------------------------------|-------------|
| А.<br>F.<br>ĸ                                                           | S Hent standard tegnsæt<br>Hent alternativt tegnsæt<br>Hent tegnsæt fra fil<br>Kasser aktuelt tegnsæt | Tegnsæt hentet fra std99                                                                                                    |             |
| Vælg funktion:<br>Tegnsæt : std99                                       | 95                                                                                                    | $0 \theta P$ $p$<br>1 A Q a q<br>$2$ B R b r<br>3CScs<br>es<br>S<br>4 D T d t<br>7. 5 E U e u                                                       |             |
| Antal tegn :<br>Tegnværdi : 0<br>Tastatur : Ctrl @<br>Dimension : $9*9$ |                                                                                                    | & & F V f v<br><b>7 G W g w</b><br>(BHX)<br>) 9 1 Y i u<br>$\ast$ : J Z j z<br>+ : K fi k æ<br>, < L 0 l e<br>– = Måmå<br>. > N Ü n ü<br>$7.30 - a$ |             |

fig. 4.2 Hent tegnsæt fra fil (1)

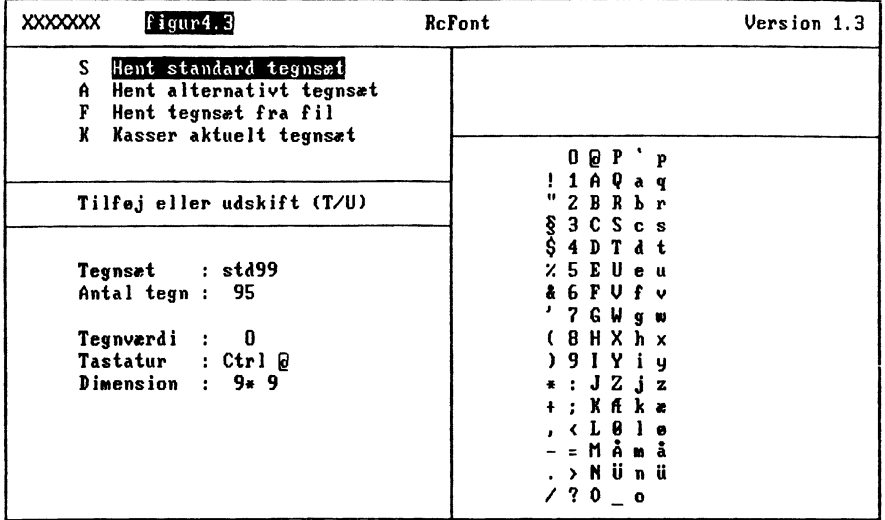

fig. 4.3 Tilføj/udskift tegnsæt

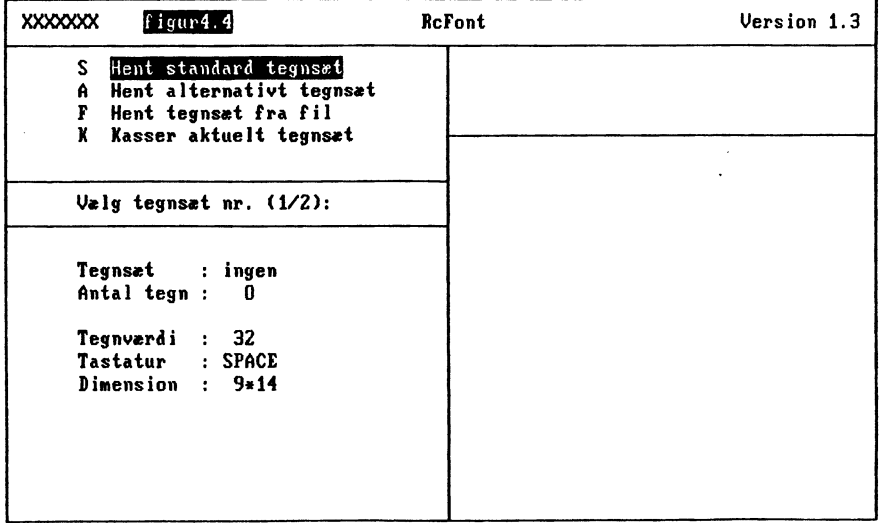

#### fig. 4.4 Hent standard-tegnsæt

5. GEM/DEFINER TEGNSÆT

Det aktuelle tegnsæt kan gemmes i en diskfil, i skærmens tegngenerator (pixellager) eller i skriveren. Gemmefunktionen vælges fra hovedmenuen, og medfører at gemme-menuen vises på skærmen (se fig. 5.1).

| <b>XXXXXXXX</b>   | figur5.1                                                                                                    | RcFont                                                                                                    | Version 1.3 |
|-------------------|----------------------------------------------------------------------------------------------------|----------------------------------------------------------------------------------------------------|-------------|
| S.<br>A<br>P<br>F | Definer standard tegnsæt<br>Definer alternativt tegnsæt<br>Definer tegnsat i skriver<br>Gem tegnsæt i fil    |                                                                                                    |             |
|                   | Tast filnavn:                                                                                                | $0 \oplus P$ $p$<br>1 A Q a q<br>$2$ B R b r                                                                                                    |             |
|                   | Tegnsæt : std99<br>Antal tegn :<br>95<br>$\cdot$ 32<br>Tegnværdi<br>Tastatur<br>: SPACE<br>Dimension : $9*9$ | 3CScs<br>ş<br>S<br>4 D T d t<br><b>25 E U e u</b><br>a 6 F U f v<br><b>7 G W g w</b><br>(BHX)<br>19 I Y i y<br>$\ast$ : JZ jz<br>, < L & l ø<br>– = M Å m å<br>. > N Ü n ü<br>⁄?0 o |             |

fig. 5.1 Gem tegnsæt menu

Fra gemme-menuen kan nu vælges følgende funktioner:

#### S Definer standard tegnsæt

RcFont skriver: "Vælg tegnsæt nr. (1/2):" i det midterste felt i venstre halvdel af menubilledet. Tastes her "l", gemmes det aktuelle tegnsæt i Standard l tegnsættet i skærmens tegngenerator (pixellager). Ændringen kan ses øjeblikkelig på skærmen, fordi RcFont altid bruger Standard l til menubilleder.

Tastes "2", gemmes det aktuelle tegnsæt i Standard 2. Denne ændring kan derimod ikke ses (heller ikke under brug af special-effekter i redigeringen), idet det aktuelle tegnsæt gemmes i en kopi af Standard 2; denne kopi vil først blive flyttet til Standard 2, når RcFont afbrydes fra hovedmenuen). Se kapitel 9 for nærmere detaljer vedr. anvendelse af tegnsæt i skærmen.

#### A Definer alternativt tegnsæt

RcFont skriver: "Vælg tegnsæt nr. (1/2):" i det midterste felt i venstre halvdel af menubilledet. Tastes her "l", gemmes det aktuelle tegnsæt i Alternativ l tegnsættet i skærmens tegngenerator (pixellager). Denne ændring kan ikke ses på skærmen (heller ikke under brug af special-effekter i redigeringen), idet det aktuelle tegnsæt gemmes i en kopi af Alternativ 1; denne kopi vil først blive flyttet til Alternativ 1, når RcFont afbrydes (fra hovedmenuen).

Tastes "2", gemmes det aktuelle tegnsæt i Alternativ 2. Denne ændring kan heller ikke ses på skærmen, da Alternativ 2 slet ikke bruges af RcFont. Se kapitel 9 for nærmere detaljer vedr. anvendelse af tegnsæt i skærmen.

#### P Definer tegnsæt i skriver

RcFont sender det aktuelle tegnsæt til skriveren, der herved får et "blødt" tegnsæt. Ved senere udskrifter på skriveren bliver dette tegnsæt anvendt.

#### F Gem tegnsæt i fil

RcFont skriver: "Tast filnavn:" i det midterste felt i venstre halvdel af menubilledet (se fig. 5.1). Her tastes nu navnet på den diskfil, hvor det aktuelle tegnsæt skal gemmes. Hvis filen ikke findes i forvejen vil den blive oprettet. Herefter skriver RcFont: "Er det ok at gemme i filen?  $(j/n)$ "; svares der "j", flyttes det aktuelle tegnsæt til den angivne fil. Under indtastningen af filnavn etc., kan man ved et tryk på ESC tasten fortryde, og vende tilbage til gemme-menuen. Det detaljerede filformat er beskrevet i bilag I. De filer, der er gemt ved hjælp af RcFont, kan også indlæses ved hjælp af PolyPascal procedurerne OPEN CHARSET og READ FONT og skrives i en fil ved hjælp af PolyPascal-proceduren write font (se kapitel 11), samt indlæses af RASM-86 subrutinen CHARDEF (se kapitel 12).

I kapitel ll - 13 er alle de programmer, procedurer og subrutiner beskrevet, der kan definere tegnsæt i skærm og skriver.

#### Generelt om indtastning af filnavne

Et filnavn, der indtastes i RcFont kan indeholde identifikationen af et brugernummer, hvis det afsluttes med tegnet "/" efterfulgt af brugernummeret. Udelades dette, forudsættes bruger nr. 0.

F. eks. angiver:

std914/2

filnavnet: "std9l4" med brugernummer 2. Et brugernummer skal ligge i intervallet 0-15.

6. REDIGER TEGNSÆT

Når det aktuelle tegnsæt (tomt eller ej) skal redigeres, vælges denne funktion fra hovedmenuen ved at taste et "R". På skærmen vises så redigerings-menuen (se fig. 6.1).

| <b>XXXXXXXX</b><br>figur6.1                                                                                                    |                                                           | RcFont                                                                          |                        | Version 1.3                                    |
|----------------------------------------------------------------------------------------------------|-----------------------------------------------------------|---------------------------------------------------------------------------------|------------------------|------------------------------------------------|
| υ<br>Vælg font<br>$\mathbf{R}$<br>K<br>Kopier fonte<br>Ombyt fonte M Makro-facilitet<br>0<br>x<br>Flet fonte A1/A2 Forrige/Neste<br>F<br>Fjern fonte<br>Tegnsæt : Standard 1<br>Antal tegn: 256<br>Tegnværdi : 0<br>Tastatur : Ctrl @<br>Dimension : 9*14 | Roter tegnsæt<br>T Forskyd tegnsæt<br>A3/A4 Ferste/Sidste | S.<br>Skriftpreve<br>+/- Sæt/Slet bit<br>I/U Ind/Ud stav<br>Række<br>Sojle<br>٩ | ?<br>$\mathbf{1}$<br>1 | N Inverter font<br>Z Rens font<br>Fortsat menu |
|                                                                                                    |                                                           |                                                                                 |                        |                                                |

fig. 6.1 Redigeringsmenu

Undermenuen til venstre (Rediger tegnsæt) vedrører hovedsagelig operationer i selve tegnsættet, f. eks. flytte fonte, vælge fonte etc. Undermenuen til højre (Rediger font) indeholder funktioner, der opererer på en enkelt tegnfont, d.v.s. den egentlige fontredigering, samt mulighed for at lave skriftprøver med det aktuelle tegnsæt.

I kapitel 6.1 beskrives funktionerne i venstre undermenu, medens selve fontredigeringen beskrives i kapitel 6.2.

#### 6.1 REDIGER TEGNSÆT

Det tegn, der for tiden opfattes som det aktuelle tegn, er altid vist ved dets: tegnværdi, tast og ved den tilhørende tegnfonts dimension i informationsfeltet til venstre i menubilledet. Endvidere er den aktuelle tegnfont vist i forstørret udgave i den dertil indrettede matrix (eller gitter) i menubilledets højre halvdel, samt i naturlig størrelse øverst til højre for matricen både. Når et tegnsæt lige er hentet vil det aktuelle tegn være det første, ikke tomme tegn i tegnsættet.

I funktionerne V, K, O, X, F, R, T og M indgår der altid en udvælgelse af et tegn fra det aktuelle tegnsæt. En sådan udvælgelse kan enten ske ved angivelse af tegnets værdi d.v.s. et heltal i intervallet 0-255) - eller ved at trykke på den tilhørende tast på tastaturet:

a) Angivelse af tegn ved talværdi:

Først vælges den ønskede funktion ved at taste valgbogstavet (V, K, O, X, F, R, T eller M). Feltet: Tegnværdi, bliver nu fremhævet med invers skrift, og et heltal i intervallet O - 255 indtastes. Tastes blot: RETUR, vil det aktuelle tegn blive udpeget. Funktionen kan fortrydes ved et tryk på ESC tasten. Se fig. 6.2.

b) Angivelse af tegn ved tast på tastatur:

Først vælges den ønskede funktion ved at taste valgbogstavet (V, K, O, X, F, R, T eller M) TO gange - eller ved at trykke på TAB eller MELLEMRUM. Herved bliver feltet: Tastatur, fremhævet med invers skrift. Her trykkes nu på en tast på tastaturet (special-tasterne CTRL, ALT og SHIFT kan naturligvis indgå i een tastning). Se fig. 6.3.

Et tegn, der er udvalgt på denne måde (ved tegnangivelse eller tegnudvælgelse), betegnes i det følgende ved: det angivne tegn.

Et tegninterval eller en destination angives ved gentagen anvendelse af tegnudvælgelse.

| figur6.2<br><b>XXXXXXXX</b>                                                                                                    |                                                           | RcFont                                      |              | Version 1.3                                                |
|----------------------------------------------------------------------------------------------------|-----------------------------------------------------------|---------------------------------------------|--------------|------------------------------------------------------------|
| Vælg font<br>v<br>Kopier fonte<br>ĸ<br>Ombyt fonte<br>0<br>Flet fonte A1/A2 Forrige/Neste<br>x                                                     | R Roter tegnsæt<br>T Forskyd tegnsæt<br>M Makro-facilitet | S.<br>+/- Sæt/Slet bit<br>I/U = Ind/Ud stav | ?            | Skriftpreve N Inverter font<br>Z Rens font<br>Fortsæt menu |
| Fjern fonte<br>F<br>Tegnsæt : Standard 1<br>Antal tegn: 256<br>Tegnværdi :( 0<br>Tastatur<br>: Ctrl $\boldsymbol{\theta}$<br>Dimension :<br>$9*14$ | A3/A4 Forste/Sidste<br>) 69                               | Række<br>Sejle 1<br>٩                       | $\mathbf{1}$ |                                                            |

fig. 6.2 Tegnangivelse ved talværdi.

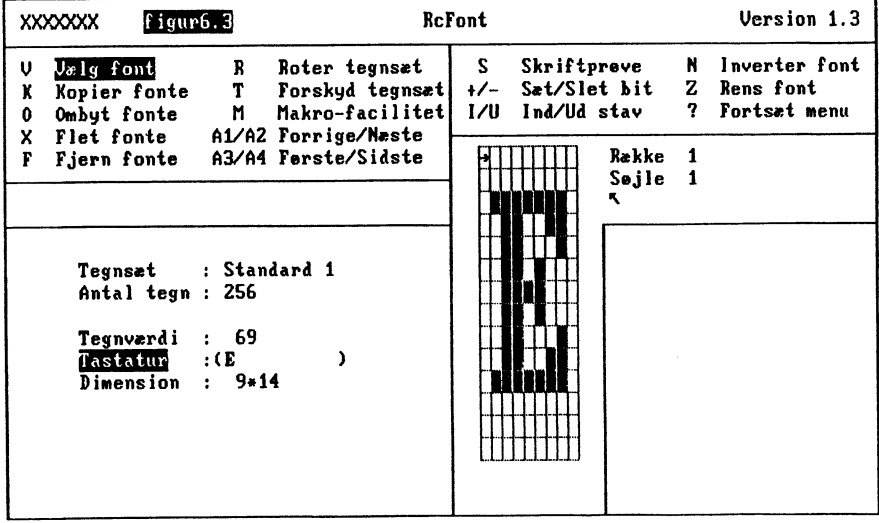

fig. 6.3 Tegnangivelse ved tast

De mulige funktioner til redigering af tegnsættet er nu følgende:

#### V Vælg font

Vælger det angivne tegn som det aktuelle tegn, der øjeblikkeligt vises i højre menuhalvdel.

#### K Kopier fonte

Et tegninterval og en destination angives, hvorefter alle tegn (inklusiv tegnværdier, fonte og dimensioner) kopieres til den angivne destination. Destinationen udpeger det første tegn af det interval til hvilket det angivne tegninterval kopieres. Original-tegnene ændres ikke ved denne operation.

#### O Ombyt fonte

Et tegninterval og en destination angives, hvorefter alle tegn i det angivne interval ombyttes med tegnene i det tilsvarende interval angivet ved destination.

#### X Flet fonte

Det angivne tegns tegnfont kopieres oveni det aktuelle tegns tegnfont ved en logisk eller-operation på alle fontens prikker. Det aktuelle tegns værdi og dimension ændres ikke.

#### F Fjern fonte

Tegnene i det angivne tegninterval fjernes fra det aktuelle tegnsæt.

#### R Roter tegnsæt

Hele tegnsættet roteres netop så mange pladser til højre eller venstre, åt tegnet angivet ved "første tegn" anbringes på den plads som "destination" udpeger. Hvis f. eks. "første tegn" er et "a" og "destination" er et "b", vil tegnsættet blive roteret een plads til højre; a vil havne på b's plads, tegnet med værdien 255 vil havne på den plads hvor tegnet med værdien O er anbragt  $o.s.v.$  (Se figur  $6.4$ ).

#### T Forskyd tegnsæt

Som "Roter tegnsæt", men i stedet for en rotation, hvor ingen tegn går tabt, udføres en forskydning, hvor tegnene i enderne (øverste eller nederste) bliver fjernet fra tegnsættet.

<u>M Makro-facilitet</u><br>Når denne funktion vælges vises makro-menuen (se figur 6.4a). Med makro-faciliteten  $er$ det muligt at definere nve redigeringsfunktioner ved hjælp af de eksisterende. Menuen<br>giver følgende valgmuligheder:

#### S Start definition af funktion

En funktionstast vælges (kun tasterne F1 - F12 kan bruges), hvorefter RcFont returnerer til redigeringsmenuen. Fra dette øjeblik vil alt, hvad der tastes blive "gemt" i den valgte funktionstast indtil man trykker på den valgte funktionstast igen. Funktionen kan nu udføres i redigeringsmenuen ved et tryk på funktionstasten. Een funktion kan "kalde" en anden, ved under definitionen at trykke på den ønskede funktionstast; denne kan allerede være defineret - eller defineres senere. En funktionstast kan maksimalt indeholde 1024 tegn og er kun aktiv i redigeringsmenuen.

#### H Hent funktioner fra fil

Funktionstasterne defineres ved hjælp af indholdet i den angivne fil, hvor de tidligere er gemt ved hjælp af "Gem funktioner i fil". Filen: "funktion.dmo", рå RcFontdisketten illustrerer brug af funktioner; funktionstasten: F1, starter udførelsen (fra redigeringsmenuen).

#### G Gem funktioner i fil

Gemmer det aktuelle indhold af funktionstasterne i den angivne fil.

#### V Vis funktioner

En oversigt over de definerede funktionstaster vises i nederste venstre del af menubilledet. Hver funktionstast er vist ved antallet af tegn, samt "stoptegnet" (se nedenfor).

#### R Sæt repetition af funktion

Den angivne funktionstast bliver nu repeterende (eller man kan "slå repetitionen fra"). Et stopkriterium defineres ved hjælp af det angivne tegn. Når funktionen senere udføres, vil den repetere sig selv, indtil det aktuelle tegn er lig stoptegnet. Man kan også stoppe funktionen med ESC.

#### Al Forrige tegn

Det forrige, ikke-tomme tegn fra tegnsættet vælges.

#### A2 Næste tegn

Det næste, ikke-tomme tegn fra tegnsættet vælges.

#### A3 Første tegn

Det første ikke-tomme tegn fra tegnsættet vælges.

#### A4 Sidste tegn

Det sidste ikke-tomme tegn fra tegnsættet vælges.

#### ESC

Returnerer til hovedmenuen. ESC vil udenfor menuvalg kunne bruges til annulering af indtastning.

| <b>XXXXXXXX</b><br>figur $6.4$                                                                                                    |                                                      | RcFont                                                               | Version 1.3                                                  |
|----------------------------------------------------------------------------------------------------|------------------------------------------------------|----------------------------------------------------------------------|--------------------------------------------------------------|
| v<br>Vælg font<br>$\mathbf{R}$<br>T T<br>ĸ<br>Kopier fonte<br>Ombyt fonte M<br>0<br>x<br>Flet fonte A1/A2 Forrige/Naste<br>F<br>Fjern fonte A3/A4 Ferste/Sidste<br>Tegnsæt : Standard 1<br>Antal tegn: 256<br>Tegnværdi : (69)<br>Tastatur : E<br>Dimension : 9*14<br>Forste tegn:<br>69 E<br>Vælg destination | Roter tegnsæt<br>Forskyd tegnsæt<br>Makro-facilitetl | S.<br>+/- Sæt/Slet bit<br>I/U  Ind/Ud stav<br>Række<br>Søjle 1<br>к. | Skriftpreve N Inverter font<br>Z Rens font<br>? Fortsæt menu |
|                                                                                                    |                                                      |                                                                      |                                                              |

fig. 6.4 Roter tegnsæt.

| <b>XXXXXXXX</b>        | figur6.4a                                                                                                    | RcFont                                                                                       |                              | Version 1.3                 |
|------------------------|----------------------------------------------------------------------------------------------------|----------------------------------------------------------------------------------------------|------------------------------|-----------------------------|
| S.<br>н<br>G<br>ν<br>R | Start definition af funktion<br>Hent funktioner fra fil<br>Gem funktioner i fil<br>Vis funktioner<br>Sat repetition af funktion<br>Vælg funktionstast (F1-F12):<br>Tegnsæt : Standard 1<br>Antal tegn: 256<br>Tegnværdi : 69<br>Tastatur : E<br>Dimension : 9*14 | S.<br>+/- Sæt/Slet bit Z Rens font<br>I/U Ind/Ud stav ? Fortsæt menu<br>Rekke<br>Sojle<br>۹. | $\mathbf{1}$<br>$\mathbf{1}$ | Skriftpreve N Inverter font |

fig. 6.4a Makro-facilitet

#### 6.2 REDIGER FONT

Den aktuelle tegnfont er vist i denne menuhalvdel som en matrix, hvor hvert felt repræsenterer en pixel ("prik"). Yderst til højre vises tegnet i naturlig størrelse. Række- og søjlenummer for markørens placering kan til stadighed aflæses til højre for matricen (jfr. fig.  $6.5$ ).

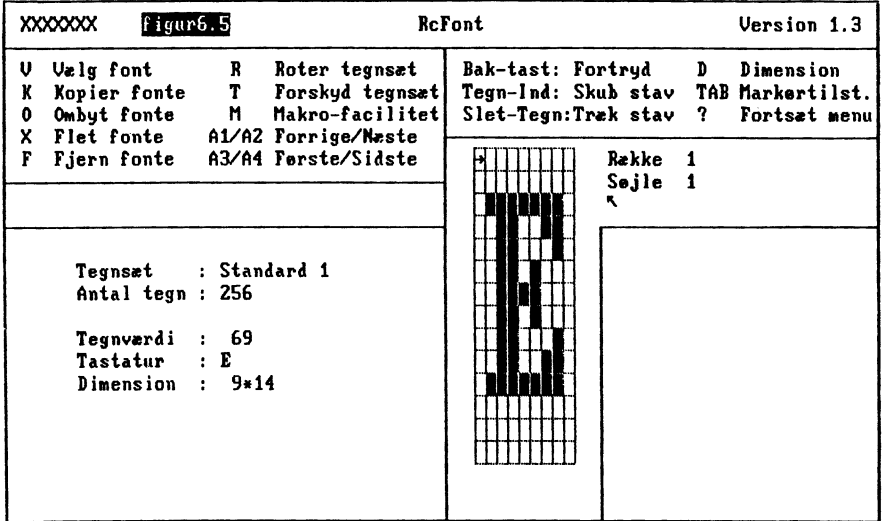

#### fig. 6.5 Rediger font.

Markøren (cursor) er vist som en lille pil, hvis retning og tilstand har betydning for den måde redigeringen virker på. Markøren flyttes rundt i matricen ved hjælp af de fire markørtaster: pil højre, pil venstre, pil op og pil ned.

Markøren befinder sig altid i een af følgende to tilstande:

#### 1) Fast retning:

Markørens retning vil være låst under redigeringen, d.v.s. dens retning ændres ikke ved tryk på markortasterne. Denne tilstand kan aflæses i skærmbilledet, idet den lille skrå pil under række/søjle feltet, er forsvundet.

#### 2) Løs retning:

Markørens retning ændres hver gang der trykkes på en markørtast. Retningen vil da blive den samme som pilen på markørtasten angiver. Markørtasterne vil derfor i denne tilstand have dobbelt funktion, nemlig ændring både af retning og puacering. Tilstanden vises i skærmbilledet med en lille skrå pil under række/søjle feltet.

Markorens tilstand kan ændres ved et tryk på tabulator-tasten.

Følgende taster kan benyttes til redigering:

#### ? Fortsæt menu

På grund af pladsmangel i menubilledet, er ikke alle menuvalg vist. Ved et tryk på tasten "?", vises de resterende muligheder (se figur 6.5). Men selv om ikke alle muligheder er vist i skærmbilledet, vil funktionerne være umiddelbart tilgængelige.

#### + (Sæt Bit)

Markørfeltet "sættes", d.v.s en "prik" (pixel) sættes i tegnfonten, hvorefter markoren flyttes eet felt frem i markørens retning (hvis muligt).

#### - (Slet Bit)

Markørfeltet "slettes", d.v.s. en "prik" (pixel) fjernes fra tegnfonten, hvorefter markøren flyttes eet felt frem i markørens retning (hvis muligt).

#### TEGN IND

Regnet fra markøren og frem, vil den aktuelle række (eller søjle) blive skubbet eet felt frem, afhængig af markørens retning. Derefter vil markørfeltet blive slettet. I fig. 6.6 er vist resultatet af en TEGN IND operation. Markørens placering og retning ændres ikke.

#### Bak-tast: Fortryd

Alle rettelser i den aktuelle font annuleres.

#### TAB Markørtilstand

Markørtilstanden ændres fra "los retning" til "fast retning" eller omvendt - afhængig af den øjeblikkelige tilstand.

#### N Inverter font

Den aktuelle tegnfont inverteres, d.v.s. alle pixels bliver "vendt" - negeret.

| figur6.6<br><b>XXXXXXXX</b>                                                                                                    | RcFont<br>Version 1.3                                                                                                    |
|----------------------------------------------------------------------------------------------------|----------------------------------------------------------------------------------------------------|
| $\mathbf{R}$<br>Vælg font<br>Roter tegnsæt<br>υ<br>T I<br><b>Kopier fonte</b><br>K<br>Ombyt fonte M<br>0<br>x<br>Flet fonte A1/A2 Forrige/Naste | Bak-tast: Fortryd D Dimension<br>Tegn-Ind: Skub stav TAB Markertilst.<br>Forskyd tegnsæt<br>Slet-Tegn:Træk stav<br>Makro-facilitet<br>?<br>Fortsæt menu |
| A3/A4 Forste/Sidste<br>F<br>Fjern fonte                                                                                                    | Række<br>з<br>Sejle 3<br>٩<br>E                                                                                                    |
| Tegnsæt : Standard 1<br>Antal tegn :<br>256                                                                                                    |                                                                                                    |
| : 69<br>Tegnværdi<br>Tastatur : E<br>Dimension : 9*14                                                                                           |                                                                                                    |

fig. 6.6 TEGN IND

|                  | xxxxxxx<br>figur6.7                                                                                     |        |                                                      | RcFont      |                                                 |                         | Version 1.3                                      |
|------------------|----------------------------------------------------------------------------------------------------|--------|------------------------------------------------------|-------------|-------------------------------------------------|-------------------------|--------------------------------------------------|
| v<br>K<br>0<br>x | Vælg font<br>Kopier fonte<br>Ombut fonte M<br>Flet fonte A1/A2 Forrige/Neste                            | R<br>T | Roter tegnsæt<br>Forskyd tegnsæt<br>Makro-facilitetl | S.<br>$+/-$ | Skriftprøve<br>Sæt/Slet bit<br>I/U  Ind/Ud stav |                         | N Inverter font<br>Z Rens font<br>? Fortsæt menu |
| F                | Fjern fonte<br>Tegnsæt : Standard 1<br>Antal tegn: 256<br>Tegnværdi<br>Tastatur : E<br>Dimension : 9*14 | : 69   | A3/A4 Forste/Sidste                                  |             |                                                 | Rakke 4<br>Sojle 3<br>٩ | E                                                |

fig. 6.7 IND STAV.
# SLET TEGN

Den del af den aktuelle række (eller søjle), der befinder sig foran markøren, vil blive trukket eet felt tilbage, modsat markørens retning (den modsatte operation af TEGN IND). Markørens placering og retning ændres ikke.

# I (Ind Stav)

Den delmatrix, der befinder sig foran markøren, vil blive skubbet eet felt frem. Den række/søjle (stav), der befinder sig i den aktuelle række/søjle, vil derefter blive slettet. Markørens placering og retning ændres ikke. I fig. 6.7 er vist resultatet af en sådan operation.

# U (Ud Stav)

Den delmatrix, der befinder sig foran markøren, vil blive trukket eet felt tilbage, afhængig af markørens retning den modsatte operation af IND STAV). Markørens placering og retning ændres ikke.

## Z (Rens Font)

Hele matricen slettes.

# S (Skriftprøve)

Det er muligt at lave en skriftprøve i det indrammede felt til højre for matricen i skærmbilledet. Når denne funktion vælges, vil højre menu ændres, som vist i fig. 6.8. Under redigeringen vil enhver ændring af tegnfonten vises øjeblikkeligt i skriftprøven. Skriftprøven kan f. eks. bruges til at se, hvorledes nye, redigerede tegn ser ud i forhold til hinanden. Skriftprøven laves ved at taste tegn på sædvanlig måde. Det sidst tastede tegn vil blive vist i matricen. Hvis markøren flyttes hen over et tegn, der allerede er tastet, vises dette tegn i matricen dette kan f. eks. bruges som en alternativ måde at foretage tegnangivelse på).

Under tastning af skriftprøven, kan alle taster anvendes, undtagen dem der bruges til funktionsvalg og interne formål. (ifr. kapitel 6.1). Hvis man i skriftprøven bruger tegn, hvis fontmatrix er bredere end skærmens fontbredde, vil den lodrette streg yderst til højre i menurammen blive brudt. Hvis fontmatricens højde er større end skærmens fonthøjde, vises de nederste pixels ikke.

Følgende funktioner kan udføres i skriftprøven: (funktionstasterne A1, A2, A3, ESC og F12):

# A1 (Hent Prøve)

Når denne funktion vælges, beder RcFont om et filnavn i det midterste felt i venstre menuhalvdel. Når filnavnet er indtastet, vil den pågældende fil blive opfattet som en tekstfil, der så bliver indlæst og anbragt i skriftprøve feltet.

# A2 (Gem Prøve)

Når denne funktion vælges, beder RcFont om et filnavn i det midterste felt i venstre menuhalvdel. Når filnavnet er indtastet, vil teksten i skriftprøve-feltet blive skrevet i den pågældende fil.

A3 (Slet Prøve)

Skriftprøve feltet slettes.

## ESC (I skriftprøven)

Returnerer til "Rediger Font" menuen.

# <u>D (Dimensio</u>

Ved hjælp af denne funktion kan dimensionen af den aktuelle tegnfont – eller dimensionen af alle fonte i tegnsætte ændres (se fig. 6.9). Fontbredden eller fonthøjden ændres v hjælp af markørpilene, som angivet i menubilledet. *E*ndringe gælder den aktuelle tegnfont, hvis der returneres ved tryk på RETUR eller ESC, medens ændringen gælder alle fonte i tegnsættet, hvis der returneres med et tryk på "A".

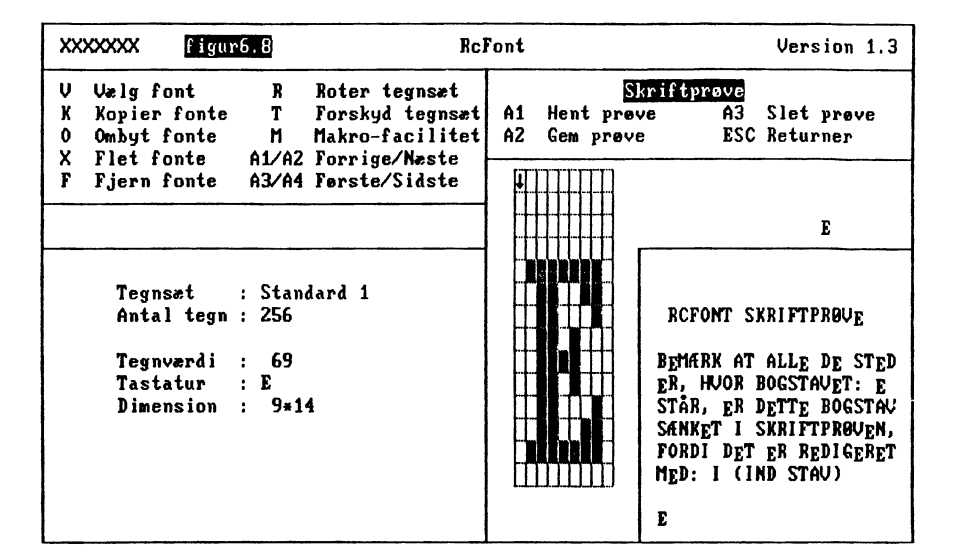

fig. 6.8 Skriftprøve.

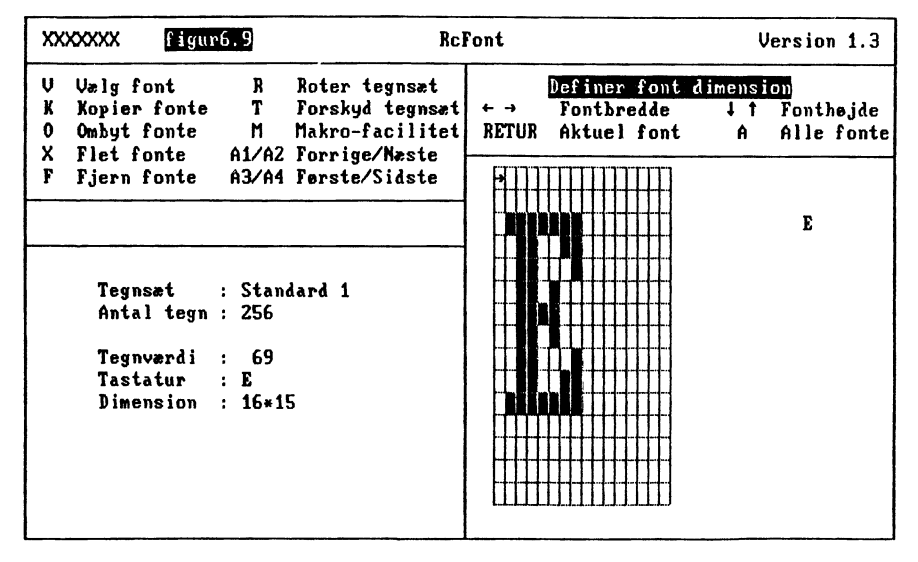

fig. 6.9 Fontdimension

# 7. UDSKRIV TEGNSÆT

Når udskriftsfunktionen vælges fra hovedmenuen, vises udskriftsmenuen på skærmen (se fig. 7.1).

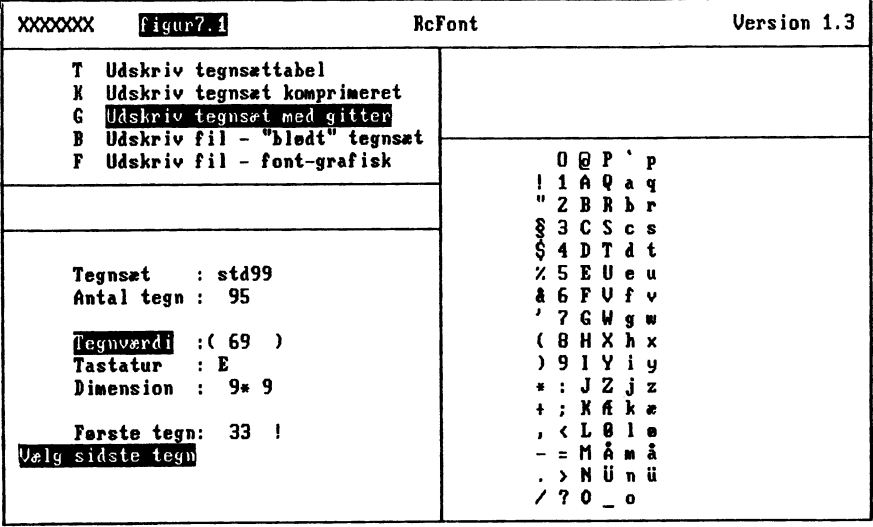

# fig. 7.1 Udskriftsmenu

RcFont kan:

- 1) Udskrive det aktuelle tegnsæt på tabelform, idet skriveren bruges grafisk. Denne facilitet er beregnet til dokumentation af det aktuelle tegnsæt.
- 2) Udskrive det aktuelle tegnsæt på "gitterform", d.v.s. hver tegnfont vil i udskriften blive vist på samme måde som i skærmbilledet.
- 3! Udskrive en tekstfil, hvor et blødt tegnsæt i skriveren anvendes. Denne udskriftsform kan f. eks. anvendes, hvis man ønsker at se, hvorledes et nyt tegnsæt i skriveren vil se ud.
- 3) Udskrive en teksfil fontgrafisk, d.v.s. alle tean "oversættes" ved hjælp af fontene i det aktuelle tegnsæt, inden de udskrives grafisk. Tegnene kan forstørres, understreges, inverteres etc, styret af kommandolinier og "skjulte koder".

Disse funktioner vælges fra udskriftsmenuen, og der er følgende muligheder:

# T UDSKRIV TEGNSÆT TABEL

Det aktuelle tegnsæt udskrives på tabelform, som vist i bilag B - G. Fonte og tegnværdier for alle 256 tegn vises i tabellen, idet ikke eksisterende tegn vises som blanke. Fontenes storrelse styres af initialværdier, der kan ændres ved hjælp af format funktionen: K i hovedmenuen (se kapitel 3).

# G Udskriv tegnsæt med gitter

Et tegninterval angives ved tegnudvælgelse, hvorefter det angivne interval udskrives på gitter-form. (se bilag B1).

## K UDSKRIV TEGNSÆT KQMPRIMERET

Det angivne tegninterval udskrives på tabelform, som vist i bilag B - G. Kun fonte og tegnværdier for eksisterende tegn vises i tabellen (se f. eks. "dk914" og "us914" i bilag B).

# B UDSKRIV FIL - BLØDT TEGNSÆT

Rcfont beder om navnet på en tekstfil i det midterste felt i menuens venstre halvdel. Denne fil udskrives på skriveren, på normal måde - d.v.s en ganske almindelig liste funktion. Formålet er at kunne se effekten af en tegnsæt-definition i skriveren, inden man forlader RcFont. Et "blødt tegnsæt" kan anbringes i skriveren ved hjælp af "Gem/definer tegnsæt" funktionen (jfr. kapitel 5).

#### G UDSKRIV FIL - FONTGRAFISK

RcFont beder om navnet på en tekstfil i det midterste felt i menuens venstre halvdel. NB! Et dokument, der er fremstillet ved hjælp af RcTekst, skal gemmes under et navn, der ikke ender med .WP. Denne fil udskrives fontgrafisk på skriveren, d.v.s. et tegn fra filen erstattes i udskriften med den tilhørende font i det aktuelle tegnsæt. Et eksempel på en sådan udskrift kan ses i bilag H, hvor filen: "text.ovh" der følger med distributions-disketten) er udskrevet fontgrafisk. RcFont anvender' de grafiske faciliteter i skriveren, og kan inden udskriften af en tegnfont ændre bredde og højde, idet hver pixel ("prik") kan erstattes med flere "punkter" i både højde og bredde på skriveren. Endvidere kan der foretages understregning, skrives med invers skrift, anvendes udvidet alfabet (i "RcTekst" forstand), "overstrege" tegn etc. Disse muligheder styres dels af kommandolinier, og dels af "skjulte koder" i teksten. RcFont kan fortolke både RcTekst-format og et format, hvor skjulte koder defineres af brugeren. Efter opstart forudsættes RcTekst format.

En kommandolinie kan have to former. Enten indledes kommandolinien med en skjult kode (kode nr. 8, se fig. 7.2 nedenfor), eller den indledes med den dobbelte brug af procenttegnet: %%. Dette kommandotegn kan redefineres med "D" kommandoen (se nedenfor).

En kommandolinie består af en række kommandoer. En kommando er entet et bogstav (stort eller lille), eller et bogstav efterfulgt af et heltal, f. eks:

%% b3 hl e

Denne kommandolinie består af tre kommandoer: "b3", "hl" og "e", der betyder bredde=3, højde=1 og ELITE-skrift (se nedenfor m. h. t. betydningen). En kommandolinie udskrives ikke, men har indflydelse på, hvorledes den folgende tekst udskrives.

I beskrivelsen af kommandoer nedenfor, er anvendt store bogstaver for en kommando betegnelse, medens et lille "d" er forkortelse for et heltal:

- Bd Tegnbredden sættes lig "d". I udskriften vil alle "prikker" i tegnfonten blive ersattet med "d" prikker i udskriftens horisontale retning.
- Hd Tegnhøjden sættes lig "d". I udskriften vil alle "prikker" i tegnfonten blive erstattet med "d" prikker i udskriftens vertikale retning.
- Sd Mellem hvert tegn i en linie, vil der blive udskrevet "d" blanke prikker (tegnmellemrum).
- Ld. Mellem hver linie i teksten vil der bliver udskrevet "d" blanke prikker vertikalt (liniemellemrum).
- Id Hver linie indledes med "d" mellemrum (indrykning). Et mellemrum i denne forbindelse er et sædvanlig mellemrum på skriveren.
- Td Sæt tabulator. Initialværdien er 8 positioner. Den nye tabulatorstop værdi sættes lig "d". Afstanden mellem to positioner er lig bredden af fonten for det aktuelle SPACE i tegnsættet.
- F Udskriv et formularskift.
- $\mathbf{p}$ Medfører ekstra sammengresset skrift. Indbygget facilitet i skriveren). (identisk med R4).
- Medfører sammengresset skrift. Indbygget facilitet i o skriveren). (identisk med R3).
- E Medfører ELITE-skrift på skriveren, d.v.s. en anelse sammenpresset. (Indbygget funktion i skriveren). (identisk  $medR2$ ).
- N Normal skrift. (Indbygget funktion i skriveren). (identisk  $med$  R1).
- Rd Sammenpresser skriften på skriveren, afhængig af værdien af d. Hvis d er 1 er det normal skrift. Større værdier af giver "tættere" udskrift. d's værdiområde afhænger af den aktuelle skriver.
- $\mathbf{v}$ Al udskrift vil herefter foregå i <u>een</u> retning, d.v skriveren vil ikke skrive, når skrivehovedet bevæger s tilbage. Dette nedsætter skrivehastigheden, men giver en bedre skriftkvalitet. Funktionen er indbygget i skriveren.
- $\overline{\left( \right)}$ Al udskrift herefter foregå i begge retninger. Funktionen er indbygget i skriveren.
- Dt Definer nyt kommandotegn, d.v.s tegnet "t" vil nu være det nye tegn, der – skrevet to gange – indleder en kommando<br>linie, i stedet for det "medfødte" tegn: %. Bemærk at en linie, i stedet for det "medfødte" tegn: %. Bemærk at en kommandolinie også kan indledes ved hjælp af kode" (se nedenfor).  $t$ edenfor).
- $+$ "skjult  $\frac{1}{2}$  denform
- Vælg bruger-format. RcFont anvender bruger-definerede "skjulte koder", der alle har initial værdier mindre end 32. Disse skjulte koder kan ændres med "C"-kommandoen nedenfor).
- $\mathbf C$ Redefiner skjulte koder. Har kun betydning, når der i øjeblikket udskrives tekster i BRUGER-format. En skjult kode angives enten ved heltals (ASCII) værdi eller ved at skrive den som et tegn. Der findes i alt 8 skjulte koder, der vil blive redefineret i den skrevne rækkefølge. Hvis der defineres færre end 8 ny koder i kommandolinien, redefineres kun disse. En redefinition af 8 skjulte koder kan f. eks. se således ud:

 $C$  ( )-"'#\$ 29

"C" kommandoen skal altid være den sidste kommando i en kommandolinie.

#### SKJULTE KODER

I den tekst, der skal udskrives, kan der forekomme følgende skjulte koder, der styrer special-effekter i udskriften værdier, der er anført under BRUGER-format, er initialværdier)

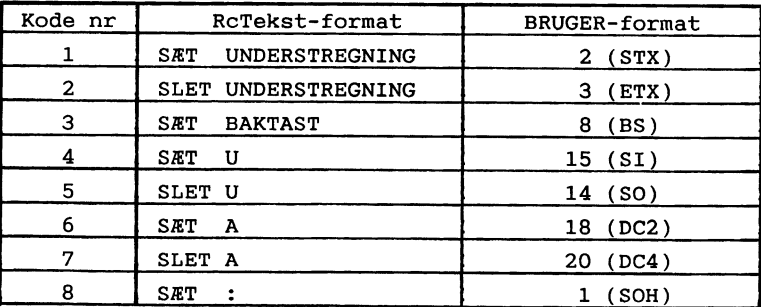

#### fig. 7.2 Tabel over skjulte koder

Når sættet af skjulte koder i BRUGER-format ændres med "( kommandoen (se ovenfor), skal de angives i samme rækkefølge som skemaet. Skjulte koder kan altså godt være synlige, hvis deres ASCII-værdier ligger i intervallet 33-126.

De skjulte koder har følgende betydning:

En tekst, der ønskes understreget, indledes med kode nr 1 og afsluttes med kode nr 2 (eller RETUR).

Hvis to tegn har kode nr 3 imellem sig, vil det sidste tegn blive skrevet oveni det første (overstregning).

Hvis en tekst ønskes udskrevet med "udvidet alfabet" (d.v.s. udskrevet med tegn, hvis værdier er større end 127), indledes teksten med kode nr 4 og afsluttes med kode nr 5 (eller RETUR).

Hvis en tekst ønskes skrevet med invers skrift, indledes teksten med kode nr 6 og afsluttes med kode nr 7 (eller RETUR).

Kode nr 8 har samme funktion som den dobbelte brug af kommandotegnet d.v.s. identisk med funktionen af det initiale  $88$ .

# F FORMAT OG SKRIVER KONTROL

Nogle af de værdier, der sættes ved hjælp af kommandoer, som beskrevet ovenfor, kan også ændres ved hjælp af "Konfigurer skriver"-funktionen i hovedmenuen (se kapitel 3). Det har kun betydning for tabeludskrift, samt fontgrafisk udskrift af filer, der hverken indeholder skjulte koder eller kommandolinier. De kommandoer, der ændres således er:

Fontbredde, Fonthøjde, Gitterbredde, Gitterhøjde Tegnmellemrum, Liniemellemrum, samt bitafstand. En format kontrol vælges fra menuen, og de mulige parameter-værdier "indtastes", ved med markørpilen at "blade" i en liste. Når en værdi er fundet effektueres den ved et tryk på RETURN. Der kan fortrydes med ESC. De for tiden gældende aktuelle værdier er vist i selve menubilledet. Menuen forlades med et tryk på ESC.

#### 8. SKÆRMKOPI

Ved hjælp af denne funktion, er det muligt at tage kopier af de aktuelle skærmbilleder, og gemme dem i en disk fil. Som vist i menubilledet (se fig. 8.1), kan man åbne og lukke en sådan fil: Funktionen er kun tilgængelig, hvis RcFont kaldes med en "dummy" parameter. Funktionen vælges fra hovedmenuen ved at trykke på CTRL S.

#### F FORBERED SKÆRMKOPIER

RcFont beder om et filnavn i det midterste felt i venstre menuhalvdel. Den angivne diskfil vil herefter blive anvendt til kopier af skærmbilleder. Når filnavnet er accepteret og den tilhørende fil er åbnet og klar til brug, vises filnavnet med invers skrift, til højre for maskinnavnet i øverste linie af skærmbilledet (se fig. 8.2). En skærmkopi vil blive taget, når man trykker på PRINT tasten, og lagres i filen med RcFont bruger-format (d.v.s. disse kopier kan ikke vises med RcTekst). Der anvendes både kommando linier og skjulte koder; efter hvert skærmbillede er der anbragt en kommando til formular-skift.

#### A AFSLUT SKÆRMKOPIER

Den aktuelle skærmkopi-fil afsluttes, d.v.s endnu ikke udskrevne tegn vil blive skrevet i filen, og denne vil blive lukket. Samtidig forsvinder filnavnet i øverste linie af skærmbilledet. Hvis RcFont forlades inden en eventuel skærmkopi fil bliver afsluttet, vil RcFont automatisk foretage denne funktion.

En fil med kopier af skærmbilleder kan udskrives fontgrafisk med tegnsættet: "menu914" som aktuelt tegnsæt (se bilag J), idet tegnet med værdien 247 først redigeres, så det er i overensstemmelse med det aktuelle tegn i det gemte skærmbillede i filen. Tegnet med værdien. 246 indeholder' de nederste fontrækker' og' skal normalt "renses", med mindre fonthøjden er større end skærmens fonthøjde for det pågældende tegn. Denne fremgangsmåde er et kompromis, idet den korrekte måde ville være at gemme de 4 tegnsæt i skærmen sammen med kopien af skærmbilledet, for at kunne genskabe alle special-effekter i skriftprøven.

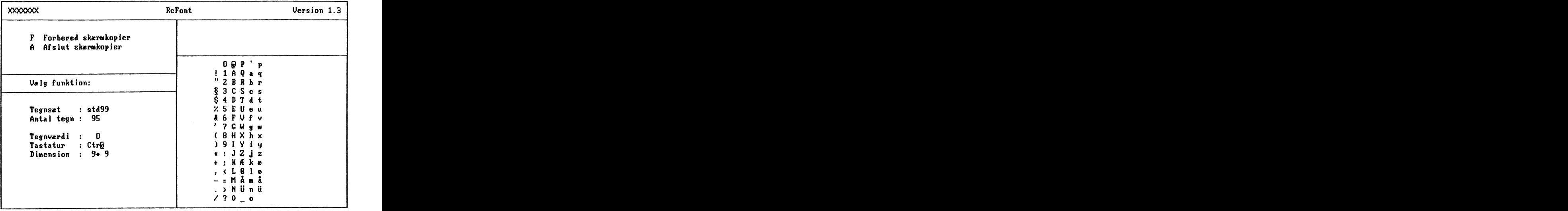

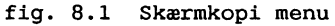

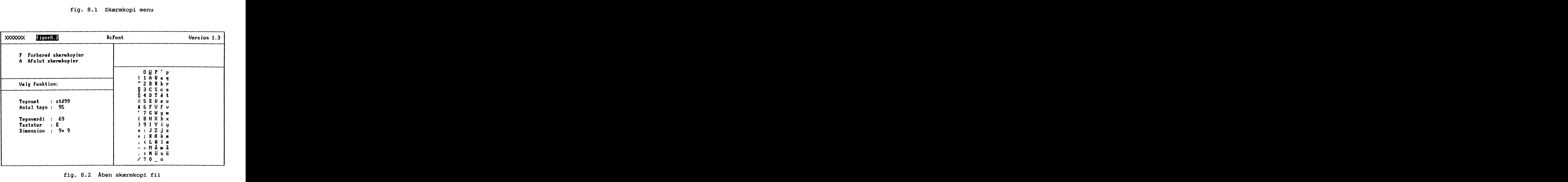

#### 9. ANVENDELSE AF TEGNSÆT I SKÆRM

Når et tegnsæt er anbragt i skærmens pixellager ved hjælp af RcFont (se kapitel 5) eller de procedurer og programmer, der er beskrevet i kapitel  $11 - 13$ , (eller af bruger-programmer) kan det bringes til anvendelse ved fra et program at sende ESC sekvenser til skærmen. Der findes 4 tegnsæt i skærmen, hver på 256 tegn. To tegnsæt er "slået sammen" til et standard tegnsæt og to udgør det alternative tegnsæt. Følgende ESC sekvenser, der vedrører valg af tegnsæt, kan sendes til skærmen:

- ESC P Vælg de alternative tegnsæt.
- ESC Q Vælg standard tegnsættene.
- ESC g Vælg det øverste af de aktuelle to tegnsæt d.v.s. Standard 2 eller Alternativ 2). Herefter vil alle tegn blive understreget, med mindre "understregningsattributten" fjernes (se nedenfor).
- $ESC h$  Vælg det nederste af de to aktuelle tegnsæt  $(d.v.s.$ Standard 1 eller Alternativ 1).
- ESC 246 Fjern "understregnings-attribut".
- ESC 247 Etabler "understregnings-attribut".

I bilag B og F er vist en udskrift (ved hjælp af RcFont) af tegnsæt, der kan anvendes i Partners skærm. Tegnsættet "OVH9l4" er beregnet til produktion af overheadplancher med RcTekst; den planche, der er vist i bilag H, er skrevet med RcTekst under anvendelse af dette tegnsæt i skærmen (men også under RcFont udskriften). De tilsvarende tegnsæt, der kan anvendes i PICCOLINE. er vist i bilag C og G. Bemærk at man godt kan anvende et Partner tegnsæt til udskrift med RcFont i en PICCOLINE, selvom tegnsættet, der anvendes i skærmen er et andet!

#### 10. ANVENDELSE AF TEGNSÆT I SKRIVER.

RcFont version 1.3 understøtter blødt tegnsæt i RC603, RC604 og RC605 skriverne. RC603, RC604 og RC605 kan anvende enten de indbyggede tegnsæt, eller et blødt tegnsæt, der er anbragt i skriveren ved hjælp af RcFont eller de procedurer og programmer, der er beskrevet i kapitel 11 - 13 (eller af bruger-programmer).

Det bløde tegnsæt i RC603/RC604 kan bestå af maksimalt 95 tegn med værdier i intervallet 32-127. I RC605 kan 160 tegn defineres, nemlig tegnene med værdier i intervallerne 32-127 og 160-223. Inden RcFont (eller procedurerne og programmerne i kapitel 11-13) flytter et tegnsæt til skriveren, kopieres først skriverens indbyggede standard-tegnsæt til det bløde tegnsæt, således at en tegnsæt-definition i virkeligheden er en modifikation.

#### RC603/RC604

En tegnfont i RC603/RC604 skriverne kan have en bredde fra l til 16 prikker; den bredde, der svarer til normal tegn afstand er 8 prikker. Hvis der anvendes ELITE-skrift, svarer normal tegnafstand til en bredde på 9 prikker i en font. Højden på en font kan være fra 1 til 9 rækker. Hvis fonthøjden er 9 rækker, vil enten de 8 øverste eller de 8 nederste rækker blive anvendt. RcFont samt procedurerne og programmerne i kapitel ll-13 anvender de 8 øverste, hvis den nederste række er blank - ellers de 8 nederste rækker. F. eks. vil de 8 nederste rækker blive anvendt i tegnet "g" i det tegnsæt, der er vist i bilag D. I bilag E er vist en udskrift af et (8\*8) tegnsæt og i bilag D et (9\*9) tegnsæt, der begge kan anvendes i skriveren.

Et blødt tegnsæt overlever i skriveren, indtil der udføres en RESET funktion - enten fra programmet, eller når der tændes for skriveren. Man kan fra et program vælge mellem det bløde tegnsæt og standard-tegnsættet, ved at sende ESC sekvenser til skriveren (jfr. iøvrigt bruger-manualen for RC603 og RC604):

ESC ' (Escape apostrof). Vælg det bløde tegnsæt.

ESC S Vælg standard-tegnsættet.

Der er således til stadighed 256 + 95 tegn til rådighed i skriveren.

#### RC605

En tegnfont i RC605 skriveren har dimensionen ll\*9, idet enten de 7 øverste eller de 7 nederste rækker bruges. RcFont samt procedurerne og programmerne i kapitel 11-13 anvender de 7 øverste, hvis den nederste række er blank - ellers de 7 nederste rækker. F. eks. vil de 7 nederste rækker blive anvendt i tegnet "g" i det tegnsæt, der er vist i bilag D. I bilag E1 er vist en udskrift af et (11\*9) tegnsæt der kan anvendes i RC605 skriveren.

Et blødt tegnsæt overlever i skriveren, også selvom den slukkes, idet der er batteri-backup. Man kan fra et program vælge mellem det bløde tegnsæt og standard-tegnsættet, ved at sende ESC sekvenser til skriveren (jfr. iøvrigt bruger-manualen for RC605):

ESC 2 Vælg det bløde tegnsæt - normal skriftkvalitet.

ESC 7 Vælg det bløde tegnsæt - korrespondance-kvalitet

CAN (Tegnværdi 24) Vælg standardtegnsæt.

Der er således til stadighed 256 + 160 tegn til rådighed i RC605 skriveren.

# 11. PolyPascal PROCEDURER.

Med RcFont distibutions-disketten følger et antal PolyPascal procedurer til definition af tegnsæt i skriver og skærm. Disse procedurer forudsætter, at tegnsættene er anbragt i en diskfil i RcFont-format. I bilag A er vist nogle eksempler på brugen af disse procedurer, der foreligger som en "include"-fil. Følgende typer og procedurer er til rådighed:

```
TYPE
```
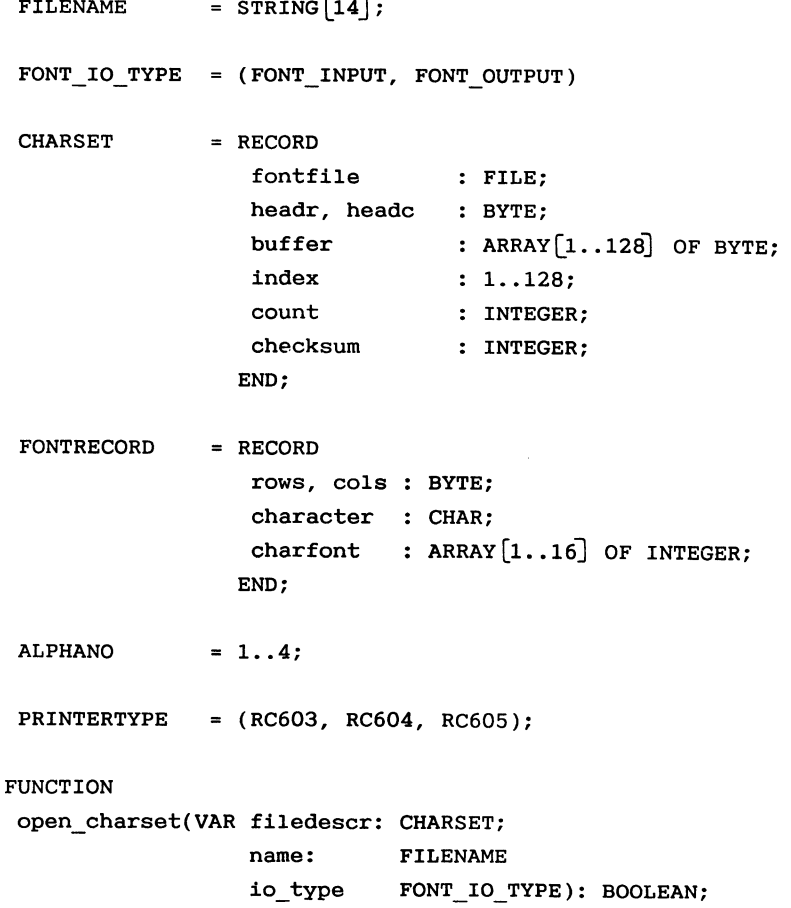

Funktionen åbner en fil til input eller output, afhængig af parameteren: io type. Ved input skal filen indeholde et tegnsæt i RoFont format. "filedescr" indeholder derefter en beskrivelse af dette tegnsæt, og bliver brugt som aktuel parameter i andre procedurekald og må derfor ikke ændres af programmet.

De to BYTE felter: "headr" og "headc" angiver filformatet, idet der findes to (jfr. bilag I): nemlig tegnsætfiler genereret med RcFont version 1.0, og de tegnsætfiler, der er genereret med senere versioner. Version 1.0 anvender den samme fontdimension for alle tegn i tegnsættet; denne dimension er angivet i værdierne af "headr" og "headc": ("headc" \* "headr"). I senere versioner kan fonte have forskellige dimensioner, der derfor er anbragt i en aktuel fontrecord; værdien af både "headr" og "headc" er i dette tilfælde lig 255;

BOOLEAN værdien af funktionen er TRUE, hvis den angivne fil kan åbnes og har et genkendeligt format - ellers er denne værdi FALSE.

# PROCEDURE close charset (VAR filedescr: CHARSET);

Proceduren "lukker" en tegnsæt-fil, der tidligere er åbnet med funktionen: "open\_charset". Parameteren: "filedescr" er en returparameter i et kald af "open\_charset".

FUNCTION<br>read font(VAR filedescr: CHARSET; VAR fontrec: FONTRECORD): BYTE;

Funktionen læser den næste tegnfont fra en tegnsætfil, Funktionen læser den næste tegnfont fra en tegnsætfil, der<br>tidligere er åbnet med funktionen: "open-charset". Parameteren "filedescr" er returparameter i et kald af "open charset". Returparameteren: "fontrec" indeholder efter funktions-kaldet den indlæste tegnfont, og felterne i denne record er følgende:

- rows, cols: Dimensionen af den indlæste tegnfont, d.v.s antal søjler og rækker i fonten: ("cols" \* "rows"). Denne dimension bliver returneret, uafhængig af det aktuelle filformat.
- character: Tegnværdien for den indlæste font.
- charfont: Den aktuelle tegnfont, hvor hvert 16-bits ord i dette array angiver en fontrække, medens hver bit angiver en "pixel". Udefinerede pixels er O.

Funktionen returnerer en BYTE værdi, med følgende betydning:

- : Indlæsning OK.
- 1 : EOF, d.v.s. der findes ikke flere fonte i tegnsæt-filen.
- 2 : Checksum fejl kan kun forekomme i version 1.1 og senere.

#### PROCEDURE

write font (VAR filedescr: CHARSET; VAR fontrec: FONTRECORD);

Proceduren skriver en font i filen: filedescr, i RcFont-format.

#### PROCEDURE

define screen font ( destination: ALPHANO; VAR fontrec: FONTRECORD);

Proceduren definerer eet tegn i skærmen, d.v.s flytter en tegnfont inklusiv værdi til skærmens tegngenerator. Parametrene har følgende betydning:

- destination: Et heltal med værdien 1, 2, 3 eller 4. De heltal angiver nummeret på eet af tegnsættene i skærmen: 1 og 2 (Standard 1 og Standard 2), medens 3 og 4 er de to er de to standard-tegnsæt alternative tegnsæt (Alternativ 1 og Alternativ 2)  $(jfr.$  kapitel  $9$ ).
- fontrec: Den aktuelle fontdimension, tegnværdi og tegnfont. Denne record kan f. eks. være fremskaffet ved hjælp af "read font" eller get screen font.

#### PROCEDURE

get\_screen\_font( destination: ALPHANO; VAR fontrec: FONTRECORD);

Proceduren henter <u>eet</u> tegn i skærmen, d.v.s flytter en tegnf fra skærmens tegngenerator til den variable: fontrec, ide tegnværdien anbringes i: fontrec for kaldet. Parametrene har samme betydning som i: define screen font.

FUNCTION open printer charset (printer: PRINTERTYPE): BOOLEAN;

Funktionen klargør skriveren til tegnsæt-definition, idet skriverens standard-tegnsæt kopieres til det "bløde" tegnsæt.

Parameter og returværdi har følgende betydning:

- printer: Konstant (skalar), der angiver skrivertypen.Følgende konstanter kan anvendes: RC603, RC604,RC605.
- retur-værdi: En BOOLEAN værdi, der er TRUE, hvis skriveren kunne åbnes - ellers FALSE.

PROCEDURE close printer charset (printer: PRINTERTYPE);

Proceduren "lukker" den skriver, der er angivet ved parameteren: printer.

# PROCEDURE define printer font( printer: PRINTERTYPE; VAR fontrec: FONTRECORD);

Proceduren definerer eet tegn i skriverens bløde tegnsæt. Skriveren skal tidligere være åbnet ved hjælp af proceduren: "open\_printer\_charset". Parametrene har følgende betydning:

printer : Sanmme betydning som i:open\_printer\_charset fontrec : Den aktuelle fontdimension, tegnværdi og tegnfont. Denne record kan f. eks. være fremskaffet ved hjælp af "read\_font" eller get\_screen\_font.

Eksempel på anvendelse af ovennævnte procedurer og funktioner er vist i bilag A, i programmerne "tests" og "testp".

PROCEDURE open font graphics; Klargør programmet, så tekstlinier kan sendes til "fontque" programmet til fontgrafisk udskrift (se kapitel 14).

PROCEDURE writefq(str: STR255); str er et strengudtryk, hvis værdi sendes til fontque-programmet.

VAR fqresult: INTEGER;

variabel, der indeholder resultatet af en "open\_font\_graphics" eller "writefg"-operation. Hvis fqresult er O er alt ok, ellers er værdien lig registeret CX i et kald af en kooperation.

Se iøvrigt bilag A, programmet testfq, figur A.3.

PROCEDURE stop font graphics;

Stopper en eventuel igangværende fontgrafisk udskrift af en fil.

Se iøvrigt kapitel 14 for nærmere detaljer.

# 12. RASM-86 SUBRUTINER.

Et brugerprogram skrevet i RASM-86 assembler-kode, kan indlæse en RoFont tegnsæt-fil, og definere det indlæste tegnsæt i skærm og skriver ved hjælp af subrutinen: "chardef", der findes som RASM-86 objekt-modul på distributions-disketten. Denne subrutine forudsætter tilstedeværelsen af 3 eksterne subrutiner: "open\_printer", "close\_printer" og "define\_printer\_char", hvis tilhørende objektmoduler også findes pà éüstributions-disketten. Disse subrutiner er beregnet til håndtering af RC603/RCGO4/RC605 skriverne, men kan naturligvis erstattes med andre, hvis de blot overholder konventionerne beskrevet nedenfor. Et RASM-86 brugerprogram skal imidlertid kun benytte subrutinen "chardef", hvis funktion, kald- og returkonventioner er som følger:

# CHARDEF

Er en RASM-86 subrutine, der i eet kald kan udføre følgende:

- 1) Indlæse et tegnsæt fra en diskfil i RcFont format.
- 2) Flytte enhver font fra det indlæste tegnsæt til ethvert af de 4 tegnsæt i skærmens pixellager.
- 3) Flytte enhver font fra det indlæste tegnsæt til skriverens "bløde" tegnsæt.
- 4) Flytte enhver font fra det indlæste tegnsæt til et bruger-defineret lagerområde.

Parametre til kaldet af subrutinen bestemmer, hvor mange af de ovennævnte funktioner, der skal udføres. CCP/M programmet: CHARSET (jfr. kapitel 13) benytter "chardef" subrutinen.

Før CHARDEF definerer et "blødt tegnsæt" i skriveren, skal denne først åbnes med et kald af subrutinen: OPEN\_PRINTER (se nedenfor).

#### Kald parametre:

al : Destinations-bits (6 ialt). bx : Pointer til bruger-defineret lagerområde. Udpeger i datasegmentet:<br>DW OFFSET buffer **DW** SEG. buffer DW buffer størrelse dx : Pointer til filnavn. Udpeger i datasegmentet:

DW OFFSET filnavn **DW SEG** filnavn DW LENGTH filnavn

For hver font, der indlæses, afgøres ved hjælp af destinationsbits, hvor denne skal flyttes hen. Til hver bit svarer een flytning, således at der kan forekomme i alt 6 flytninger. De 6 destinationsbits: 'fedcba', normaliseret til højre, med 'a' som den mindst betydende, fortolkes således:

- f: Bruger-defineret lagerområde. I dette tilfælde skal registeret BX udpege en buffer, hvortil fontene flyttes. Fontene lagres forfra, som variabel størrelse records:
	- DB antal rækker
	- DB antal søjler
	- DB tegn værdi
	- RW antal rækker

der indeholder fontdimension, tegnværdi og selve tegnfonten.

- Skriverens bløde tegnsæt. (ifr. kapitel 10). Skriveren  $e:$ forudsættes at være: "default list device" i CCP/M forstand.
- d: Alternativ 2 tegnsættet i skærmen.
- $c:$ Alternativ 1 tegnsættet i skærmen.
- Standard 2 tegnsættet i skærmen.  $\mathbf{b}$ :
- a: Standard 1 tegnsættet i skærmen.

b: Standard 2 tegnsættet i skærmen.

# RETUR

Ved returhop fra subrutinen har registrene følgende indhold:

- ax : Fejlkode (se bx nedenfor).
- bx = O : OK resultat. I dette tilfælde er ax udefineret.
- $bx = 1$  : CCP/M I/O fejl. (al, ah) er de værdier, der returneres af CCP/M's I/O system.
- bx = 2 : CHECKSUM FEJL i en input font. I dette tilfælde er ax udefineret.
- bx = 3 : ILLEGAL DIMENSION af en tegnfont, d.v.s antal rækker/søjler ligger uden for intervallet: 1-16. I  $delta$  tilfælde er  $(al, ah) = det$  aktuelle antal (rækker, søjler).
- bx = 4 : SKRIVER OPTAGET. Default list device kan ikke "åbnes" med: 1\_cattach. I dette tilfælde er ax udefineret.
- bx = 5 : OVERLØB I BRUGER BUFFER. ax udefineret.
- dl : Det største antal rækker, der er fundet i en indlæst tegnfont.
- dh : Det største antal søjler, der er fundet i en indlæst tegnfont.
- cx : Antal indlæste tegnfonte.

si, di, ds og es: Uændret.

F. eks. vil følgende kodestump indlæse et tegnsæt fra filen: "US914" og flytte fontene til øverste halvdel af det alternative tegnsæt og til nederste halvdel af standard-tegnsættet i pixel- lageret:

MQV AL, 9 MOV DX, OFFSET filnavn ptr CALL CHARDEF  $\ddotsc$ DSEG<br>filnavn ptr DW OFFSET filnavn

**DW SEG** filnavn DW LENGTH filnavn

filnavn DB 'US914'

#### OPEN PRINTER

Udfører en: 1 cattach, og klargør skriveren til definition af blødt tegnsæt. Endvidere kopieres standard-tegnsættet til det bløde tegnsæt. (Jfr. iøvrigt kapitel 10).

# KALD:

 $dx =$  printertype (0: RC603/RC604, 1: RC605)

# bløde tegnsæt. Jfr. iøvrigt kapitel 10!.

al = 0 : Skriver klar og åbnet. al =  $-1$  : Skriver optaget.<br>Andre registre udefinerede.

## CLOSE PRINTER

Udfører en: l\_detach og vælger det bløde tegnsæt.

KALD: Registerindhold uden betydning. RETUR: Registre udefinerede.

# DEFINE PRINTER CHAR

Flytter en tegnfont til skriverens bløde tegnsæt - oveni det eksisterende, d.v.s i princippet en redefinition af et tegn.

# KALD

al : Antal rækker i tegnfonten. ah : Antal søjler i tegnfonten. cl : Tegnværdi. dx : OFFSET af tegnfonten (i datasegmentet).

## RETUR

Registre udefinerede.

13. CCP/M PROGRAMMET: CHARSET.

CCP/M programmet "charset", der følger med distributions- disketten, kan definere tegnsæt i skærm og skriver efter indlæsning af tegnsæt-filer i RoFont format. Programkaldet skal overholde følgende syntaks:

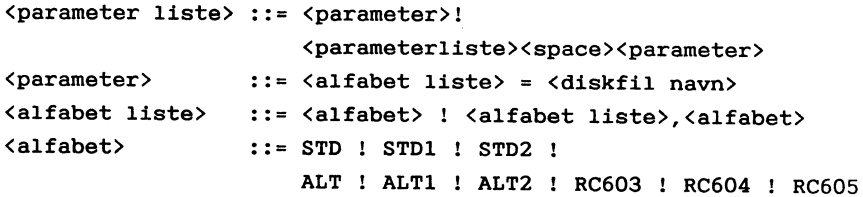

Hver parameter i parameter-listen medfører, at det samme tegnsæt fra den nævnte fil flyttes til hvert af de nævnte alfabeter. Et filnavn kan afsluttes med tegnet "/" og et brugernummer (se eksemplet nedenfor). Et alfabet kan være følgende:

- STD : Begge standard-tegnsæt i skærmen.
- STD1 : Nedre halvdel af standard-tegnsæt i skærmen d.v.s. Standard 1.
- STD2 : Øvre halvdel af standard-tegnsæt i skærmen d.v.s. Standard 2.
- ALT : Begge alternative tegnsæt i skærmen.
- ALT1 : Nedre halvdel af alternativt tegnsæt i skærmen d.v.s. Alternativ 1.
- ALT2 : Øvre halvdel af alternativt tegnsæt i skærmen d.v.s. Alternativ 2.

RC603:

RC604:

 $RC605: Tegnsæt i skriveren (= default list device)$ 

EKSEMPEL: cnarset stdl,a1t=us9l4/2 rc603=std88 rc603=us88

Dette kald vil definere nederste halvdel af standard-tegnsættet og begge alternative tegnsæt i skærmen fra filen: "us914" bruger nr. 2, samt definere RC603-skriverens tegnsæt fra filen: "std88" og "us88", hvor tegnsættet: "us88" vil blive opfattet som en redefinition.

#### 14. CCP/M programmet: FONTQUE

RcFontpakken indeholder et program til fongrafisk udskrift (se kapitel 7). Dette program startes som et CCP/M program, der herefter vil køre i "baggrunden". Andre programmer kan derefter kommunikere med dette program via kø-operationer. De to PASCAL procedurer: open font graphics og writefg, kan gøre dette, men også andre programmer kan benytte modulet.

Programmet har een parameter:

fontque <skriver>

hvor <skriver> angiver hvilken skriver der skal bruges; følgende skriver-navne kan genkendes: RC602, RC603, RC604 og RC605.

Når programmet er startet, frigives konsollen og der oprettes to køer med navnene:

- FONTWAIT Kø, der modtager meddelelser fra andre programmer.
- FONTSTOP Kø, der modtager eventuel stopmeddelelse ved udskrift af filer.

En meddelelse, der sendes til FONTWAIT, er en tekststreng, hvor det første tegn angiver længden af resten af strengen. Hvis det første egentlige tegn er et ESC, opfattes strengen som en særlig kommando ikke at forveksle med kommandolinier i selve teksten, der sendes). Tekstmeddelelser, der ikke indledes med ESC, fortolkes af FONTQUE-programmet som beskrevet i kapitel 7. Følgende "særlige kommandoer" erkendes:

- ESC a<d> Vælg nyt udskriftsalfabet. <d> er enten eet af tallene 1-4, der angiver eet af de fire alfabeter i skærmen - eller et filnavn, hvorfra så alfabetet hentes.
- ESC b<d> Tilføj udskriftsalfabet. Det aktuelle alfabet bibeholdes, men overskrives med de tegn, der findes i det valgte alfabet.

ESC f<navn> Udskriv den angivne fil fontgrafisk.

ESC e Nedlæg FONTQUE-processen.

Hvis der til køen: FONTSTOP sendes een eller anden meddelelse, stoppes en igangværende udskrift af en fil.

Se iøvrigt bilag A, figur A.3 for et eksempel i PolyPascal, samt PolyPascal procedurerne i kapitel ll.

#### 15. INSTALLATION AF DISTRIBUTIONS-DISKETTE.

RcFont distributions-disketten installeres ved at lave en kopi af denne. Distributions-disketten indeholder et "submit-job" til dette formål. Kopidisketten skal indeholde CCP/M programmerne: SUBMIT, PIP og SET, og de to disketter anbringes i hver sit diskette-drev. Derefter udføres:

SUBMIT INSTJOB "drev": hvor "drev" er navnet på det drev, hvor kopidisketten er anbragt, f. eks.: SUBMIT INSTJOB A:

Følgende filer vil derefter blive flyttet til kopidisketten:

instjob.sub Submitfil til kopiering af RcFont-diskette

rcfont.cmd Selve RcFont programmet.

- ohardef.obj RASM-86 objektmodul, med RASM-86 subrutinen: "chardef" (jfr. kapitel 12).
- pchardef.obj RASM-86 objektmodul, med RASM-86 subrutinerne: "open\_printer", "c1ose\_printer" og "define printer char" (jfr. kapitel 12).
- charset.obj RASM-86 objektmodul, der indeholder CCP/M programmet: "charset". Er medtaget for eventuelt at kunne "linke" et nyt objektmodul for skriver sammen med programmet.
- charset.inp LINK-86 inputfil, der kan bruges, hvis man ønsker at "linke" et nyt skrivermodul sammen med charset programmet.
- charset.cmd Selve CHARSET programmet (jfr. kapitel 13).
- fontutil.pas INCLUDE fil med PolyPascal type definitioner, funktioner og procedurer, som beskrevet i kapitel 11.
- testfg.pas PolyPascal programtekst, der viser et eksempel på anvendelse af FONTQUE til fontgrafisk udskrift. (jfr. bilag A, figur A.3)
- testp.pas PolyPascal programtekst, der viser et eksempel på anvendelse af Po1yPascal procedurerne til definition af tegnsæt i skriver (jfr. bilag A).
- tests.pas PolyPascal programtekst, der viser et eksempel på anvendelse af PolyPascal procedurerne til definition af tegnsæt i skærm (jfr. bilag A).
- std914 Partner tegnsæt, 256 tegn (9\*14) se bilag B.
- us914 Partner tegnsæt, 9 tegn (9\*14), US ASCII se bilag B.
- dk914 Partner tegnsæt, 9 tegn (9\*14), danske nationaltegn - se bilag B.
- ovh914 Partner tegnsæt, 256 tegn (9\*14) til overheadplancher - se bilag F.
- menu914 (9\*14) tegnsæt til udskrivning af skærmkopier (jfr. bilag J).
- std710 PICCOLINE tegnsæt, 256 tegn (7\*10) se bilag C.
- us710 PICCOLINE tegnsæt, 9 tegn (7\*10), US ASCII se bilag C.
- dk710 PICCOLINE tegnsæt, 9 tegn (7\*10), danske nationaltegn - se bilag C.
- ovh710 PICCOLINE tegnsæt, 256 tegn (7\*10) til overhead plancher - se bilag G.

std88 Skriver tegnsæt, 256 tegn  $(8*8)$  - se bilag E.

- Skriver tegnsæt, 9 tegn (8\*8), us88 US  $ASCII - se$ bilag E. dk88 Skriver-tegnsæt, 9 tegn (8\*8), danske natio-9 tegn 8 tegn 8 tegn 8 tegn 8 tegn 8 tegn 8 tegn 8 tegn 8 tegn 8 tegn 8 tegn 8 tegn 8 tegn 8 tegn 8 tegn 8 teg  $naltegn - se bilag E.$
- std99 Skriver-tegnsæt, 256 tegn (9\*9) – se bilag D.
- us99 Skriver-tegnsæt, 9 tegn (9\*9), US ASCII - se bilag D.
- dk99 Skriver-tegnsæt, naltegn - se bilag D. 9 tegn (9\*9), danske natio-
- text.ovh Tekstfil, der kan udskrives fontgrafisk med RcF som et eksempel på overheadplanche - se bilag H.
- std119 Skriver-tegnsæt, 95 tegn (11\*9) til RC605 - se bilag El.
- us1l9 Skriver-tegnsæt, 9 tegn  $(11*9)$ , US ASCII - til  $RC605 -$  se bilag E1.
- dk119 Skriver-tegnsæt, 9 tegn (11\*9) til RC605 - danske  $national$  - se bilag El.

rcfont.dfl Konfigurationsfil for skriver - se kapitel 3.

fontque.cmd Program til fontgrafisk udskrift - se kapitel 14.

funktion.dmo Fil med definition af funktioner, til demonstration af makro-facilitet - se kapitel 6.

RC603F.WPP, RC603EF,<br>RC605DF.WPP er RcTel RC604F.WPP, RC604EF.WPP, RC605F.WPP oα er RcTekst skriverdefinitioner, der vælger den aktuelle skrivers "bløde tegnsæt" ved "SÆT U" i RcTekst-opgaven, og anvender skriverens standard-tegnsæt ved "SLET U" i RcTekstopgaven. (jfr. relevant RcTekst dokumentation).

og anvender skriverens standard-tegnsæt ved "SLET IP' i RcTekst-
### A. PolyPasca1 EKSEMPLER.

Nedenfor er vist tre PolyPascal programmer, der illustrerer brugen af de typedefinitioner, funktioner og procedurer, der er beskrevet i kapitel ll. I fig. A.l er vist et program, der indlæser et tegnsæt fra en fil og flytter alle fonte til eet af skærmens tegnsæt. I fig. A.2 er vist et program, der indlæser et tegnsæt fra en fil og flytter alle fonte til skriverens bløde tegnsæt. Programmet i figur A.3 demonstrerer fontgrafisk udskrift; for at dette program kører som ønsket, skal CCP/M-programmet: FONTOUE (se kapitel 14) først startes som baggrundsprogram.

```
PROGRAM testscreen;
```

```
(*SI FONTUTIL*)
VAR<br>font : FONTRECORD;
 f: CHARSET:
 fname : STRING[15];<br>alpha : ALPHANO;
alpha_select: STRING[4];<br>BEGIN
 write('Tast navn på tegnsætfil: '); readln(fname);
 write('Tast alfabet nr. (1-4) : '); readln(alpha);
 CASE alpha OF
  1: alpha_select := @27'h'@27'Q';<br>2: alpha_select := @27'g'@27'Q';3: alpha select := @27'\hbox{h'}@27'\hbox{p'};
write 'Tast navn på tegnsætter i 1927 gig 17 f.<br>
IFNOT open charset (f, fname, FONT INPUT) THEN<br>
indicate it is a three in forme)
 writeln('Kan ikke åbne ', fname)<br>ELSE
  BEGIN (* definer tegnsæt *)
  20 ") NIGAD<br>Cornelling
  unius read<br>معرض مداعمة
   define_screen_font(alpha, font);<br>close charset(\overline{f});
 END;<br>writeln(alpha select, 'Skriftprøve med nyt tegnsæt');
                          @27'n'@27'Q'; 
END.
```
fig. A.1 Definer tegnsæt i skærm

—<br>—

```
PROGRAM testprint;
(*$I FONTUTIL*)
VAR 
              : FONTRECORD:
              : CHARSET;
 \mathbf{f}printer: PRINTERTYPE;<br>fname : STRING[15];
pname : STRING[5];<br>BEGIN
  <sub>roadin</sub><br>write('Tast navn på t<br>reedin(fname):
 readln(fname);<br>write('Tast navn på skriver   : '); readln(pname);
WIIT<br>Pr
  Ir (phame- 10000 ) OR (phame- R0000 )<br>IF (ppame-'re604') OB (ppame-'BC604')
  rr (phame-<br>TP (phame-
  writeln(lekstromarnate : '' reads illuming illuming illuming illuming illuming illuming illuming illuming illuming illuming illuming illuming illuming illuming illuming illuming illuming illuming illuming illuming illuming
 writeln('Skrivernavnet: ', pname, ' kendes ikke');<br>IF NOT open charset(f, fname, FONT INPUT) THEN
     written ('\overline{K}an ikke åbne ', fname) ELSE
  WILLEND AND INNE QUIE (INGHE) CHARGE PRINTER:<br>IF NOT prop printer shapest(spinter) THEN
   r wor open primer charset (primer) THEN<br>''Mitele(!Yen ille <sup>$bee</sup>,' second)
 \text{write} \ln(\text{'\text{Kan }ikke} abne ', pname)<br>ELSE
     wr<br>Foin (* Jafinan skeisse treesst *)
  BEGIN (" GEILDEL SKIIVEI tegnsa
     writeln(1st, 'Skriftprøve med standard-tegnsæt');<br>WHILE read font(f, font) = 0 DO
     define printer font(printer, font);<br>close charset(f);
   END:
 close printer charset(printer);
writeln(1st, 'Skriftprøve med blødt tegnsæt');<br>END
     write 1nst,'Skriftprøve med standard-tegnsætter med standard-tegnsætter med standard-tegnsætter med standard-t
```
fig. A.2 Definer tegnsæt i skriver

```
PROGRAM testfq;
(*$Ifontutil*)VAR
 fqtekst: TEXT;
BEGIN
 assign(fgtekst, 'fgfile.tst');
 rewrite(fgtekst);<br>writeln(fgtekst, '%%h2 b2 r2 <');<br>writeln(fgtekst, 'TEKST FRA FIL');
 close(fqtekst);
 open font graphics;
                                      (* open queues for fontgraphics *)
 writefq(@27'Al');(* select std characterset *)writefg('\frac{1}{2}): \frac{1}{2} \frac{1}{2} \frac{1}{2}(* command line *)writefq('TEKST FRA PROGRAM'); (* textline *)
 writefg(@27'Astd914');(* select characterset: std914 *)
 writefg(@27'Ffgfile.tst');
                                      (* print file: fgfile.tst *)
 writeln(1st, 'ALMINDELIG'TEXT');<br>writefg(@27'Bus88'); (*
                                      (* add new characterset: \text{us}88 *)
 writefg('%%b3 h2 r2');
 writefg('TEKST MED ÆØÅ æøå');
 writeEq(027'E');(* Abort the fontqueue process *)
```
END.

Output ved programudførelsen:

# TEKST FRA PROGRAM ALMINDELIG TEXT TEKST FRA FIL TEKST MED [\] {|}

#### fig. A.3 Fontgrafisk udskrift

#### B. PARTNER TEGNSÆT (9\*14)

Nedenfor er vist 3 Partner tegnsæt, alle udskrevet med RcFont's tabeludskrifts-funktion (jfr. kapitel 7), med fontbredde og -højde lig 2. "US914" og "DK914" er de 9 nationale varianter, der er beregnet til at flette sammen med standard-tegnsættet: "STD914".

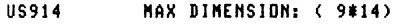

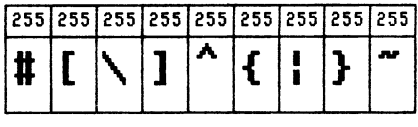

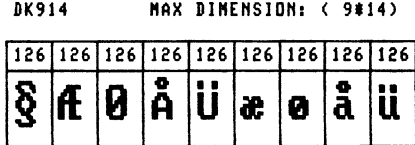

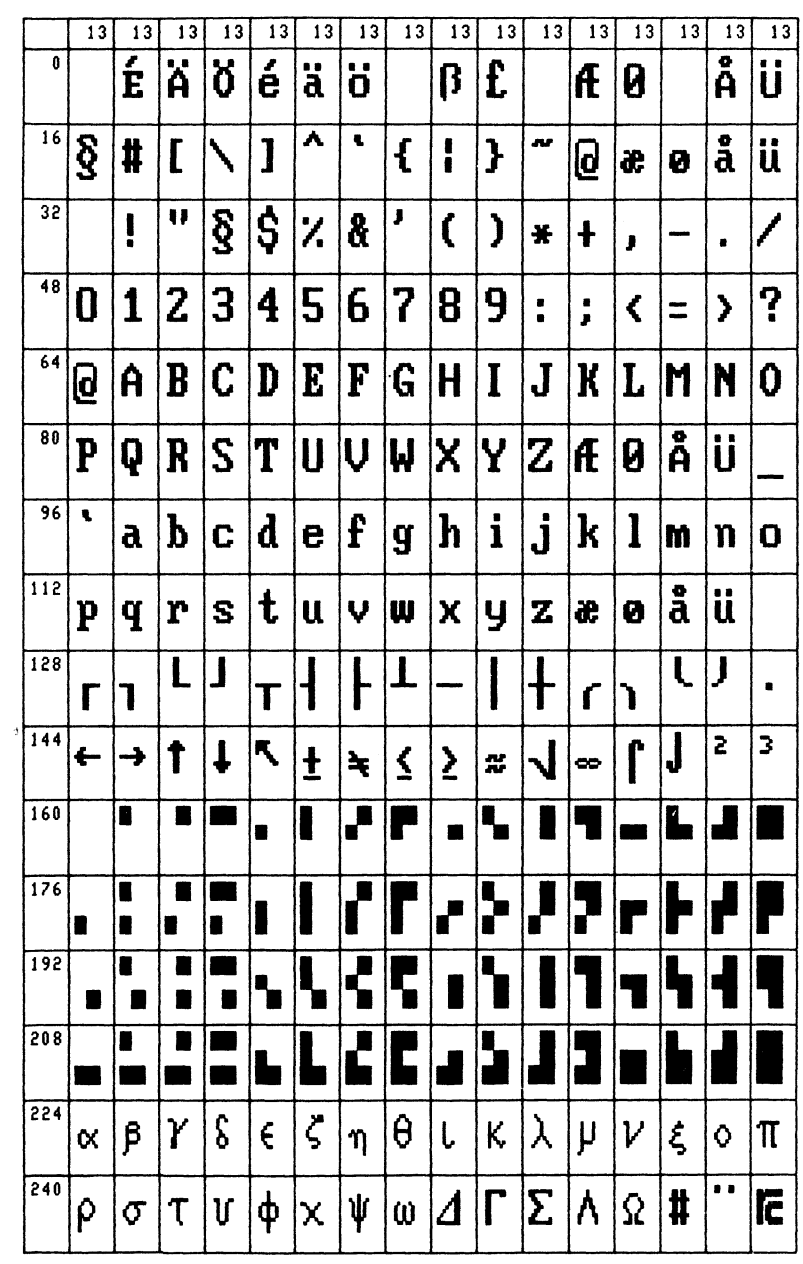

 $9#14$ 

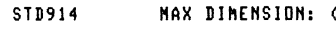

#### B1. UDSKRIFT MED GITTER

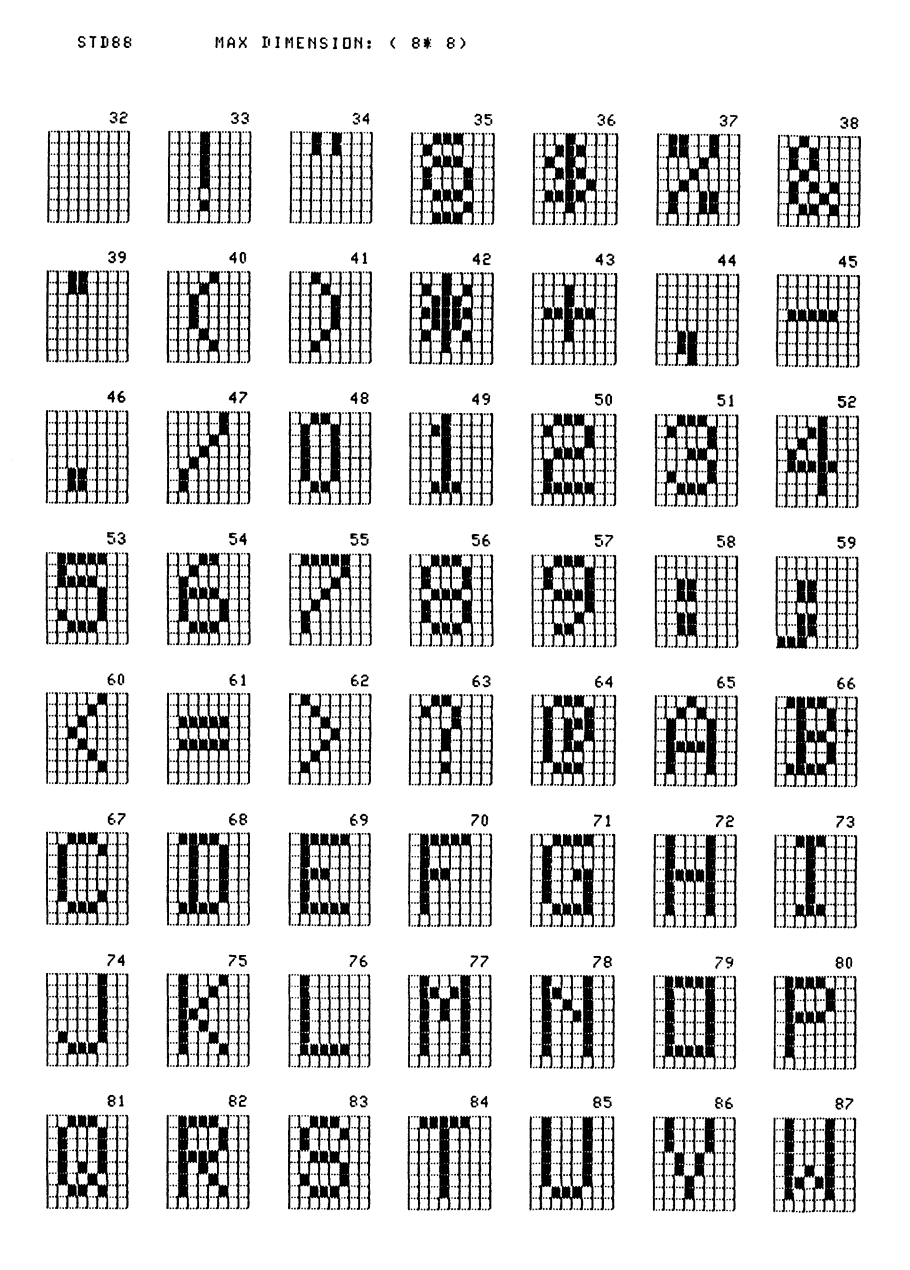

C. PICCOLINE TEGNSÆT  $(7*10)$ 

Nedenfor er vist 3 PICCOLINE tegnsæt, alle udskrevet med RcFont's tabeludskrifts-funktion (jfr. kapitel 7), med fontbredde og -højde lig 2. "US710" og "DK710" er de 9 nationale varianter, der er beregnet til at flette sammen med standard-tegnsættet: "STD7l0".

# US710 MAX DIMENSION: (7#10)

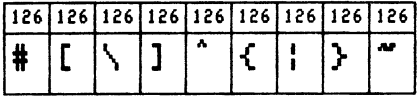

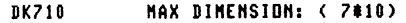

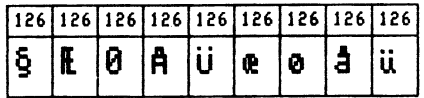

STD710 MAX DIMENSION: (7#10)

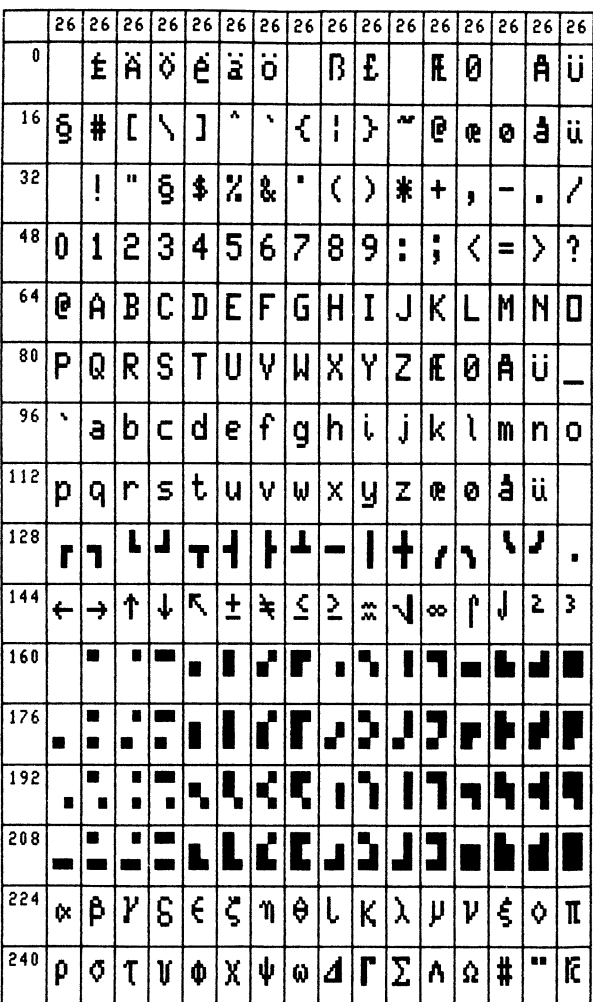

D. RC603/RC604 TEGNSÆT (9\*9)

Nedenfor er vist 3 skriver tegnsæt, alle udskrevet med RcFont's tabeludskrifts-funktion (jfr. kapitel 7), med fontbredde og -højde lig 2. "US99" og "DK99" er de 9 nationale varianter, der er beregnet til at flette sammen med standard-tegnsættet: "STD99". Når tegnsættet anvendes i skriveren, vil bredden af et tegn svare til normal bredde, hvis der anvendes ELITE skrift (opnås ved at sende ESC E til skriveren).

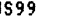

US99 MAX DINENSIDN: (9#9)

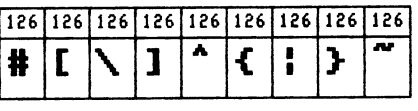

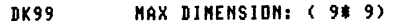

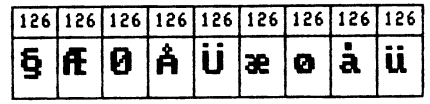

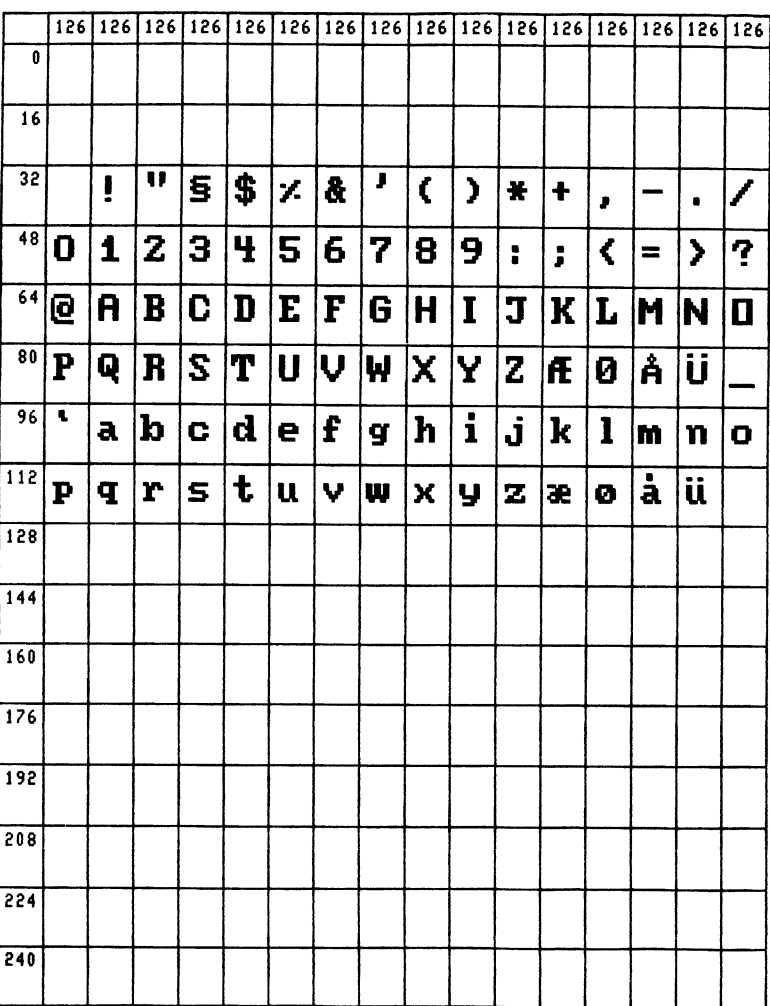

# STD99 MAX DIMENSION: (9#9)

E. RC603/RC604 TEGNSÆT  $(8*8)$ 

Nedenfor er vist 3 skriver tegnsæt, alle udskrevet med RcFont's tabeludskrift-funktion (jfr. kapitel 7), med fontbredde og -højde lig 2. "US88" og "DK88" er de 9 nationale varianter, der er beregnet til at flette sammen med standard-tegnsættet: "STD88".

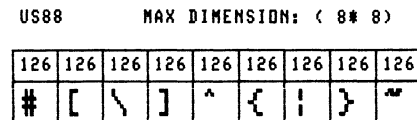

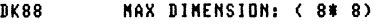

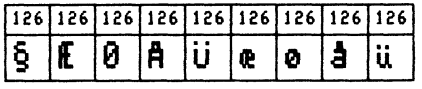

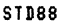

MAX DIMENSION: (8#8)

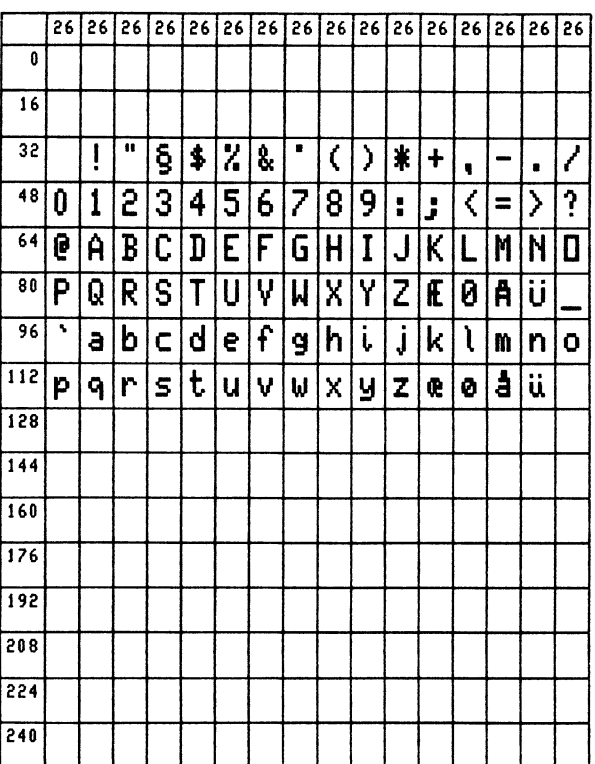

El. RC605 TEGNSÆT  $(11*9)$ 

Nedenfor er vist 3 skriver tegnsæt, alle udskrevet med RcFont's tabeludskrift-funktion (jfr. kapitel 7), med fontbredde og -højde lig 2. "US119" og "DK119" er de 9 nationale varianter, der er beregnet til at flette sammen med standard-tegnsættet: "STD1l9".

# US119 MAX DIMENSION: (11# 9)

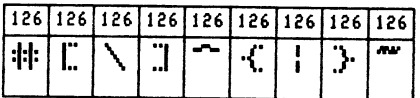

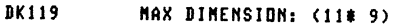

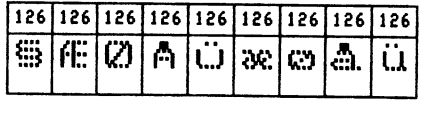

4

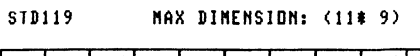

÷

 $\overline{\phantom{a}}$ 

÷

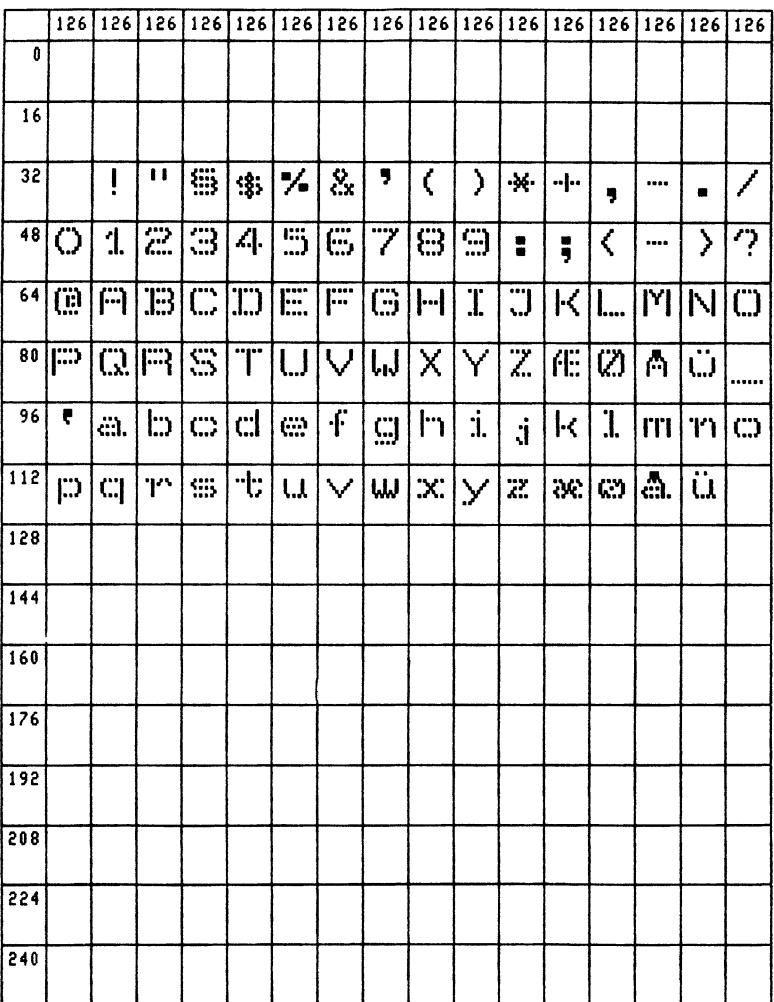

—

 $\overline{ }$  $\overline{\phantom{0}}$ 

#### F. PARTNER TEGNSÆT TIL OVERHEAD-PLANCHER

Nedenfor er vist et (9\*14) tegnsæt til Partner, til brug for "tegning" af overhead-plancher, der skal udskrives med RcFont. Når RcTekst anvendes til produktion af planchen, vil skærmbilledet bedst ligne det færdige resultat, hvis tegnsættet nedenfor ("OVH914") først defineres i skærmen (kan både gøres med RcFont, programmet "charset" eller RcTekst selv). Under udskriften med RcFont skal dette tegnsæt også være det aktuelle tegnsæt (men ikke nødvendigvis i skærmen - idet skærmens tegnsæt ikke bruges under udskriften). I bilag H er vist et eksempel på en planche, der er frembragt ved hjælp af dette tegnsæt.

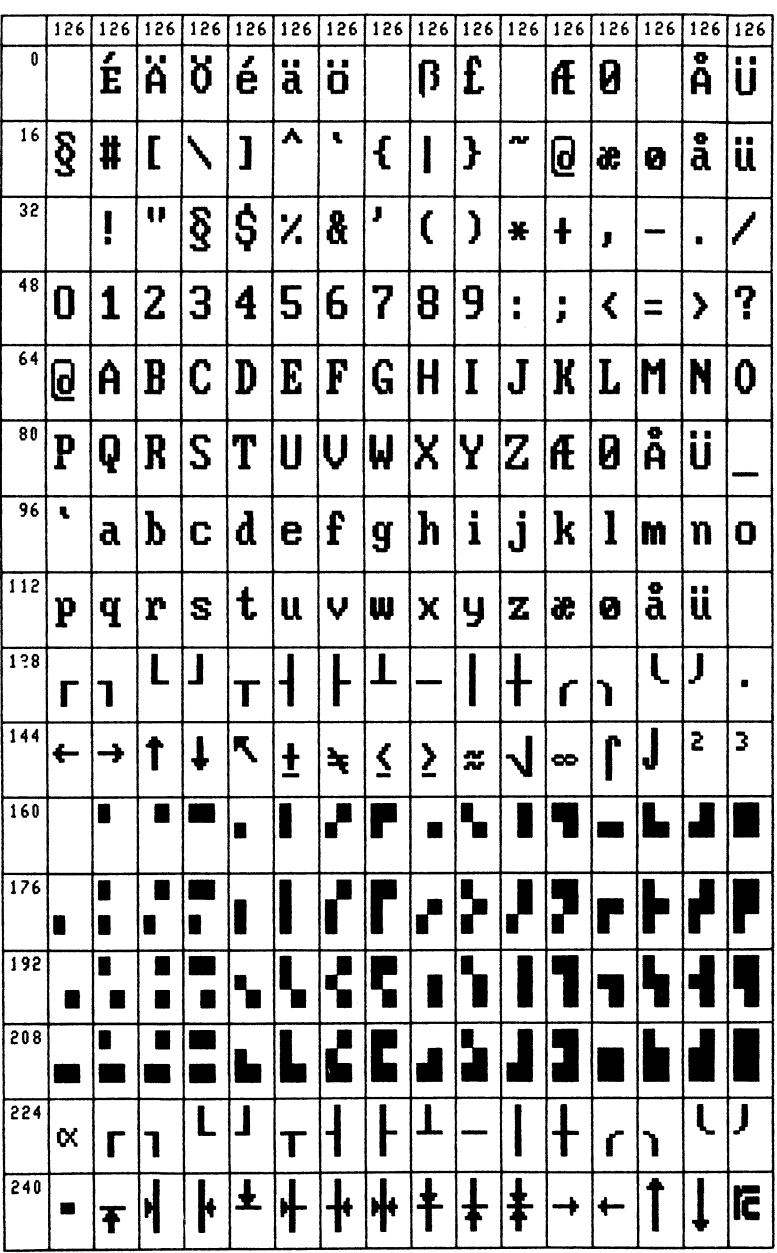

OVH914 MAX DIMENSION: (9#14)

### G. PICCOLINE TEGNSÆT TIL OVERHEAD-PLANCHER

Nedenfor er vist et  $(7*10)$  tegnsæt til PICCOLINE, til brug for "tegning" af overhead-plancher, der skal udskrives med RcFont. Når RcTekst anvendes til produktion af planchen, vil skærmbilledet bedst ligne det færdige resultat, hvis tegnsættet nedenfor ("OVH710"), først defineres i skærmen (kan både gøres med RcFont, programmet "charset" eller RcTekst selv). Under udskriften med RcFont kan man enten bruge dette tegnsæt, eller "OVH914" (se bilag F) som det aktuelle tegnsæt. Da skærmens tegnsæt ikke bliver brugt under udskriften (jfr. kapitel 7), anbefales det at bruge "OVH914" under udskriften, da fontene i dette tegnsæt har en bedre "opløsning", og derfor giver et pænere resultat.

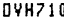

10 MAX DIMENSION: ( 7\*10)

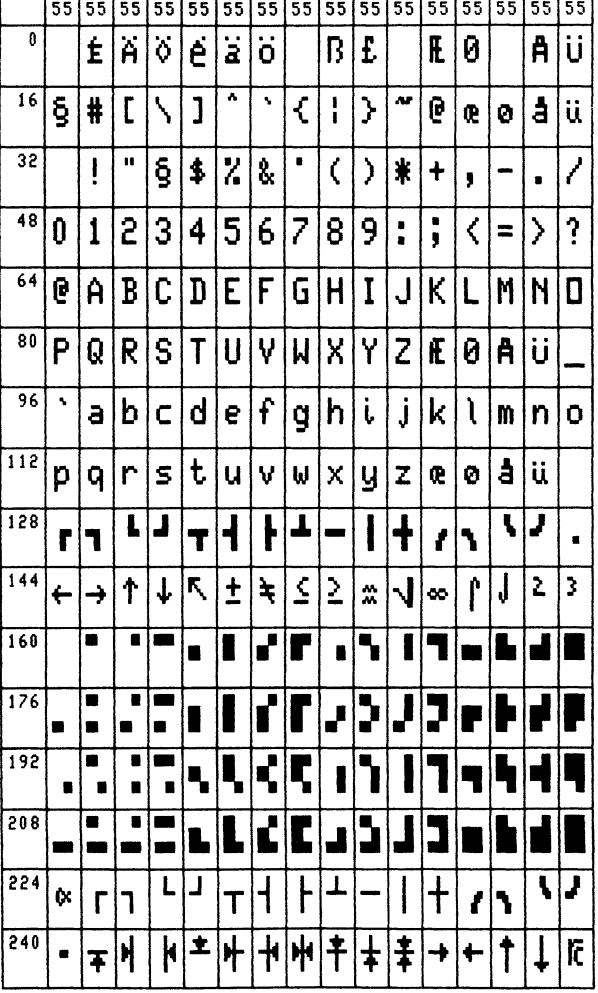

### H. OVERHEAD-PLANCHE

I fig. H.l er vist en tekst der findes på distributions-disketten i filen: "text.ovh"), hvor de "skjulte koder" er markeret ved tegn med invers skrift. Når denne tekst udskrives med udskrift programmet i RcFont (jfr. kapitel 7), med "OVH914" som det aktuelle tegnsæt (jfr. bilag F), vil resultatet se ud som vist i fig. H.2. Hvis de skjulte koder sættes ved hjælp af RcTekst, kan man under RcTekst redigeringen få et skærmbillede, der "ligner" den færdige udskrift, hvis man under redigeringen - i skærmen anvender tegnsættet: "OVH914" (i Partner), eller "OVH710" (i PICCOLINE). De skjulte koder, der er markeret i teksten (jfr. fig. 7.2 i kapitel 7) betyder:

- ( kode nr 1 (Sæt understregning)
- ) kode nr 2 (Slet understregning)
- $\zeta$  kode nr 4 (Sæt udvidet alfabet)
- $>$  kode nr 5 (Slet udvidet alfabet)
- $\lceil$  kode nr 6 (Sæt invers skrift)
- 7 kode nr 7 (Slet invers skrift)
- : kode nr 8 (Indled kommando linie)

**HB4 H2 R2** 

**GPROCESSER**  $B2 H2 L4 R1$ 

# **GFORK**

FORK OPRETTER EN NY PROCESS, DER KØRER DET SAMME PROGRAM.

**B** LO SO R2

**Railiib Railililir** Progrie Op10 **Raiihib** cieiid **Opp Sjøproggj** Ĵ aitiib **Reijeid Sciiiiiiiir Progoja Gr20** Rciiiidh

**NB2 H2 L4 R1**  $pid = fork()$ :

> PID ER PROCESS NUMMER FOR **GBARNED GPROCESSEN. D I "BARNET"** ER DENNE O.

fig. H.1 Tekst med skjulte koder

# **FORK**

FORK OPRETTER EN NY PROCESS, DER KØRER DET SAMME PROGRAM.

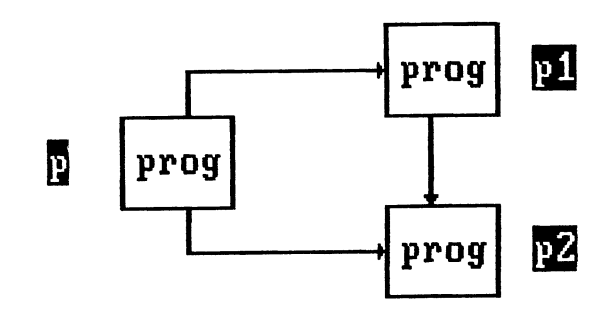

 $pid = fork();$ 

 $\blacksquare$ 

PID ER PROCESS NUMMER FOR I "RARNET" **BARNE** ER DENNE O.

## fig. H.2 Overhead-planche

#### I. FORMAT AF TEGNSÆTFILER

Tegnsæt-filer, der er gemt med RcFont (jfr. kapitel 5) har et format, der afhænger af den aktuelle program-version. Dette skyldes, at den første version af RcFont (version 1.0), kun kunne håndtere samme fontdimension for hele tegnsættet, mens senere versioner kan vedligeholde tegnsæt med variable fontdimensioner. Derfor skal disse versioner anbringe fontdimensionen for hvert tegn i tegnsættet, medens denne information i version 1.0 kun behøver at blive anbragt een gang i starten af filen. PolyPascal procedurerne, RASM-86 subrutinerne og CCP/M programmet: CHARSET (jfr. kapitel 11-13), finder selv ud af, hvilket format tegnsætfilerne har, og vil derfor fungere korrekt uafhængig af formatet. Hvis man derimod anvender RcFont version 1.0 og CHARSET 1.0 på tegnsætfiler, der er lavet med senere versioner af RcFont eller CHARSET, går det galt. Tegnsætfilerne opfattes som en følge af oktetter (BYTES), der i de to versioner fortolkes således:

### yersion 1.0:

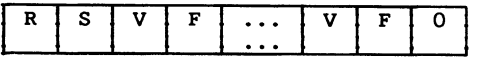

Filen indledes med to oktetter: R og S, der angiver fontdimensionen, for tegnsættet: (R\*S). Derefter følger et antal tegndefinitioner, hver bestående af en tegnværdi V, og den tilhørende tegnfont F. Hele tegnsættet afsluttes med oktetten med værdi 0.

### Version 1.1 og senere:

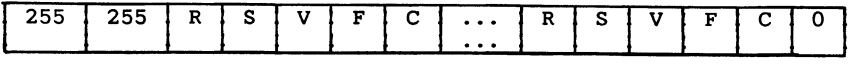

Filen indledes med to oktetter, begge med værdien 255, der på denne måde gør det muligt at adskille de to filformater.

Version 1.1 (fortsat).

Derefter følger et antal tegn-definitioner, hver bestående af en fontdimension (R og S), en tegnværdi (V), den tilhørende tegnfont (F), samt en checksum (C). Hele tegnsættet afsluttes med oktetten O.

De enkelte felter i disse formater har følgende betydning:

- R En oktet (byte), der angiver antal rækker i tegnfonten. R skal ligge i intervallet 1-16.
- S En oktet (byte), der angiver antal søjler i tegnfonten. S skal ligge i intervallet 1-16.
- V En oktet (byte), der angiver tegnværdien for fonten. V skal ligge i intervallet O-255.
- F Et antal oktetter (bytes), der repræsenterer tegnfonten. Hvis den aktuelle fontbredde (S) er mindre end 9, vil fonten være repræsenteret ved een oktet pr. fontrække , d.v.s. ialt R oktetter. Hvis den aktuelle fontbredde er større end 8, vil fonten være repræsenteret ved to oktetter pr. fontrække, d.v.s. ialt 2\*R oktetter. For hver række vil den første oktet repræsentere de 8 pixels længst til venstre i fonten.
- C To oktetter, der repræsenterer checksummen af en font, inklusiv R, V og S feltet. Checksummen opfattes som et 16-bits heltal, hvor den første oktet bliver til den mest betydende. Hver tegndefinition har sin egen checksum, og der gælder: R + S + V'+  $font$ -oktetter +  $C = 0$ , opfattet som 16-bit heltals-addition.

#### J. TEGNSÆT TIL UDSKRIVNING AF SKÆRMKOPIER

Tegnsættet: "menu914" nedenfor anvendes i forbindelse med udskrivning af skærmkopier (jfr. kapitel 8).

> **MENU914** MAX DIMENSION: (9#14)

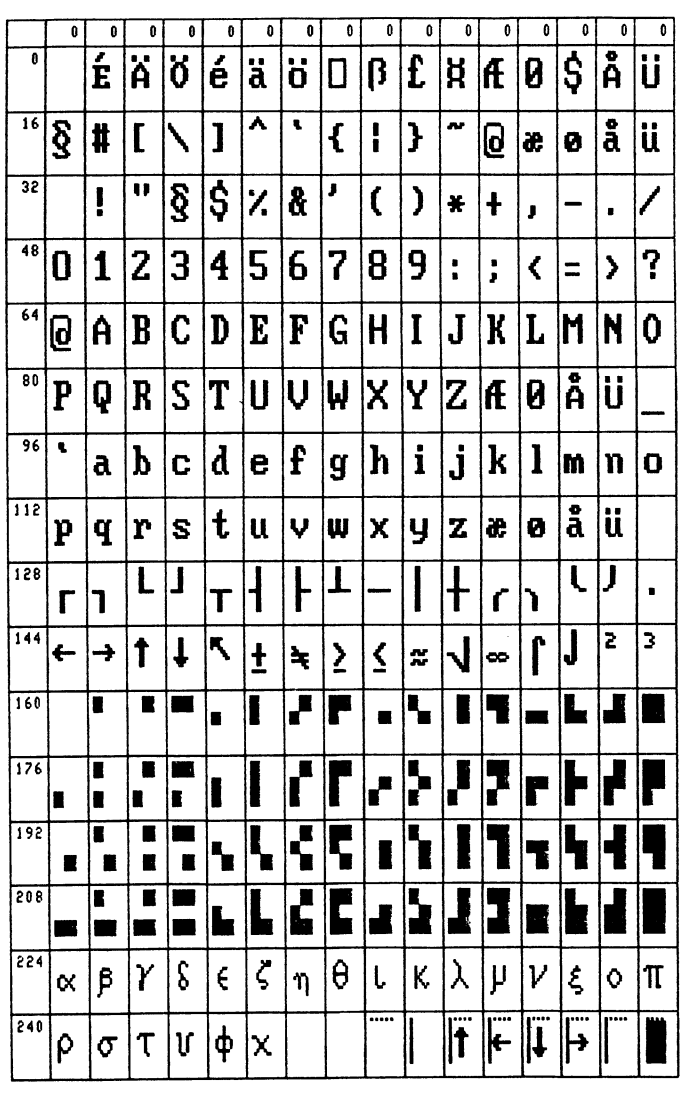

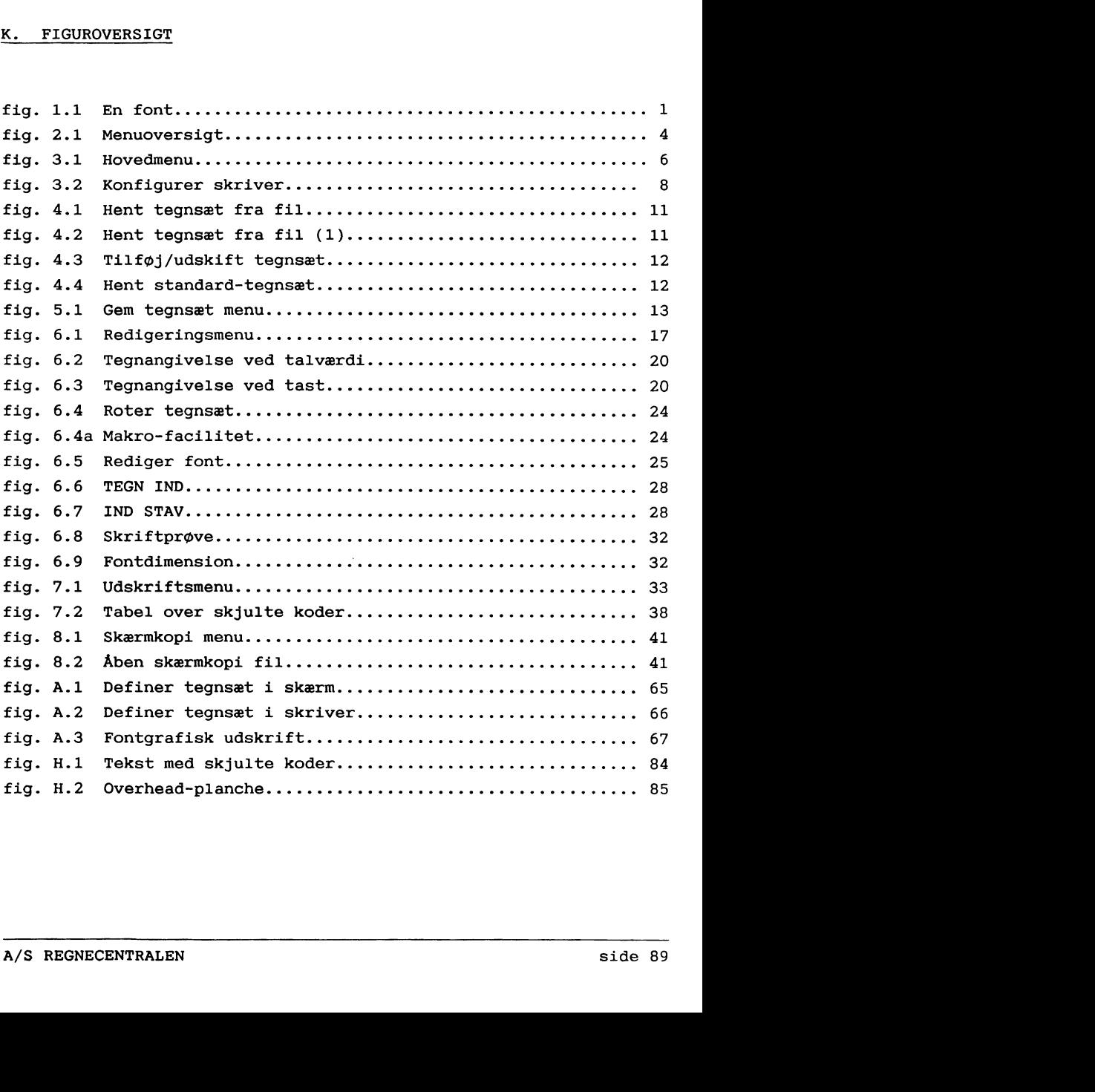

# E: STIKORDSREGISTER

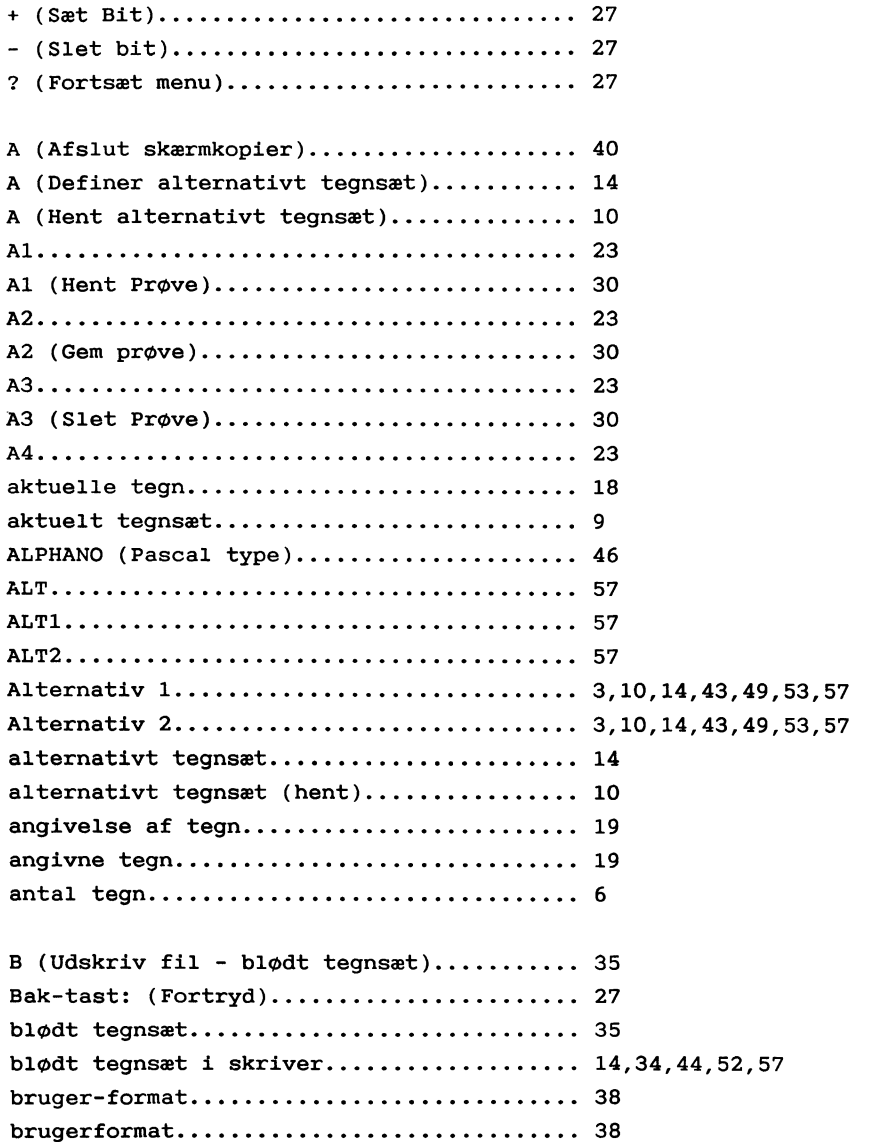

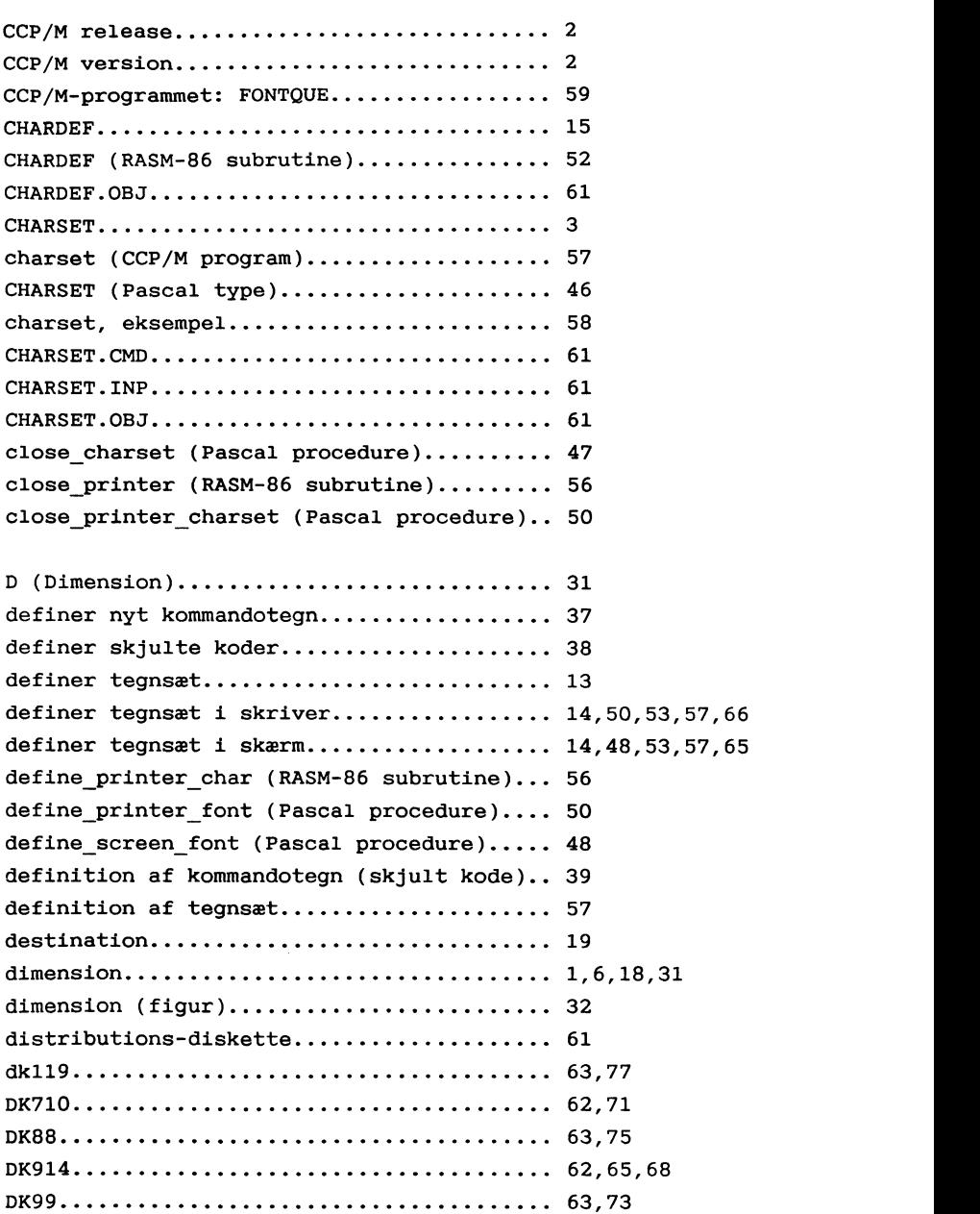

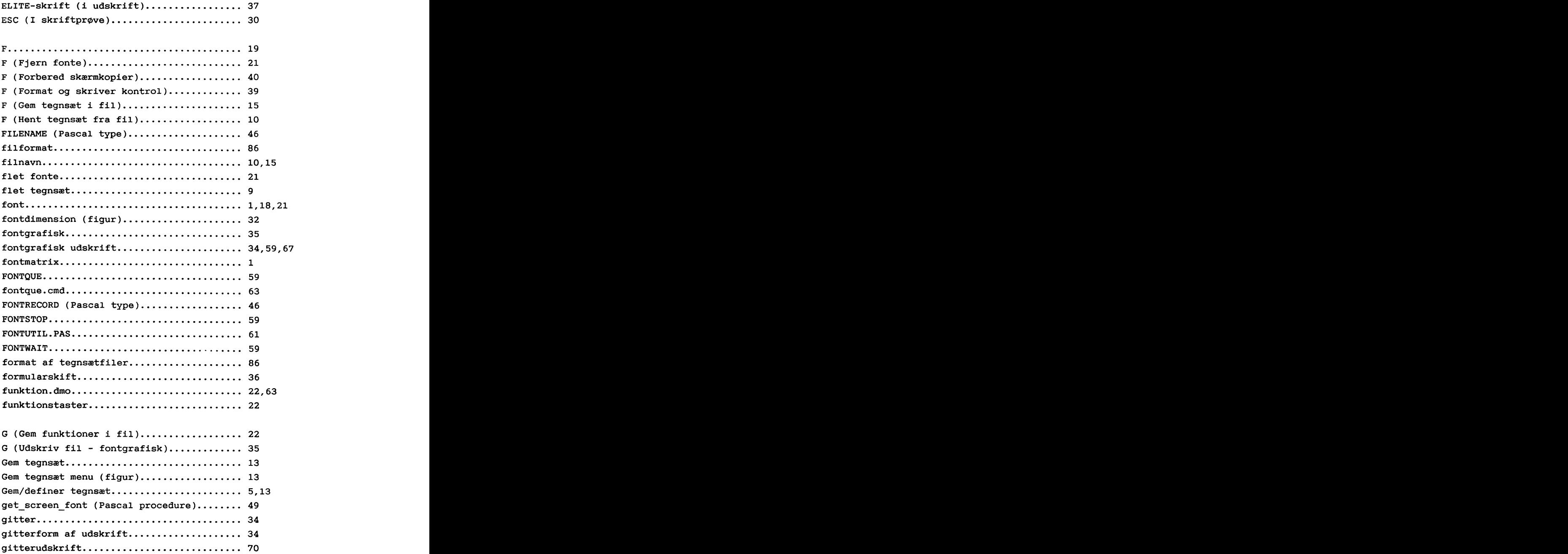

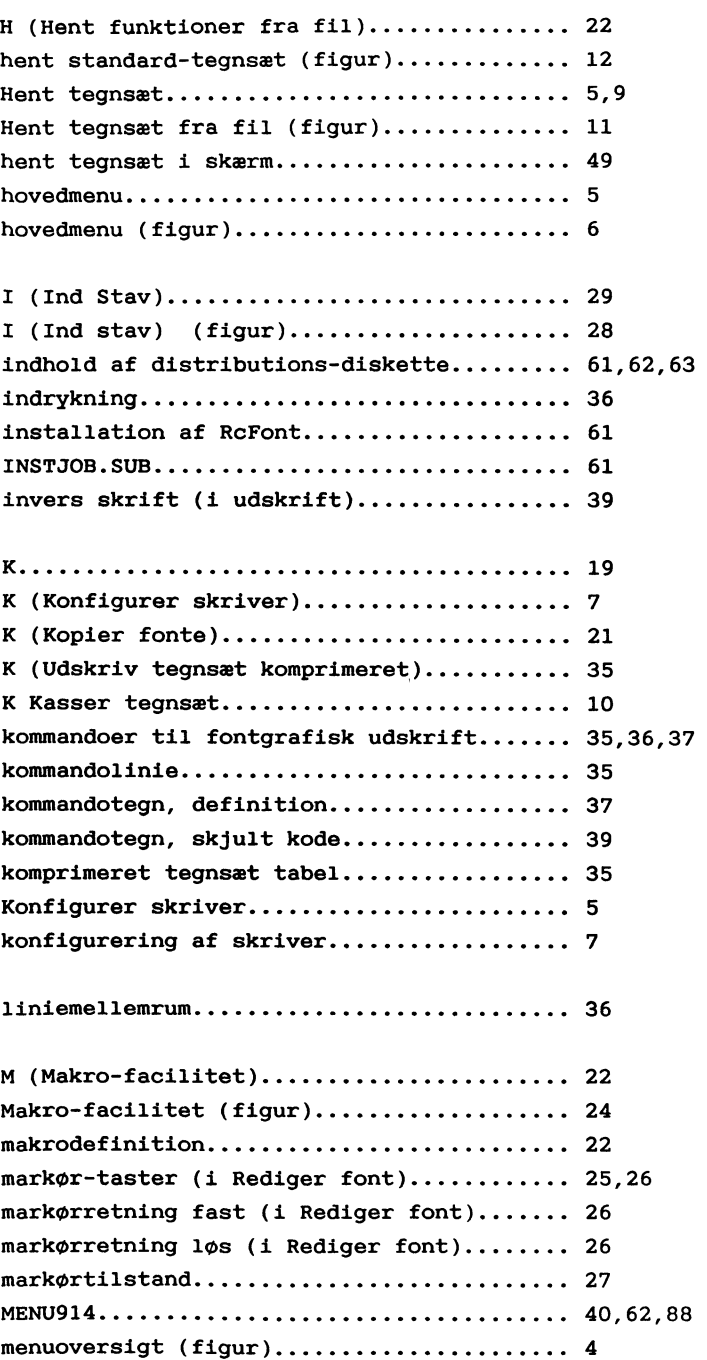

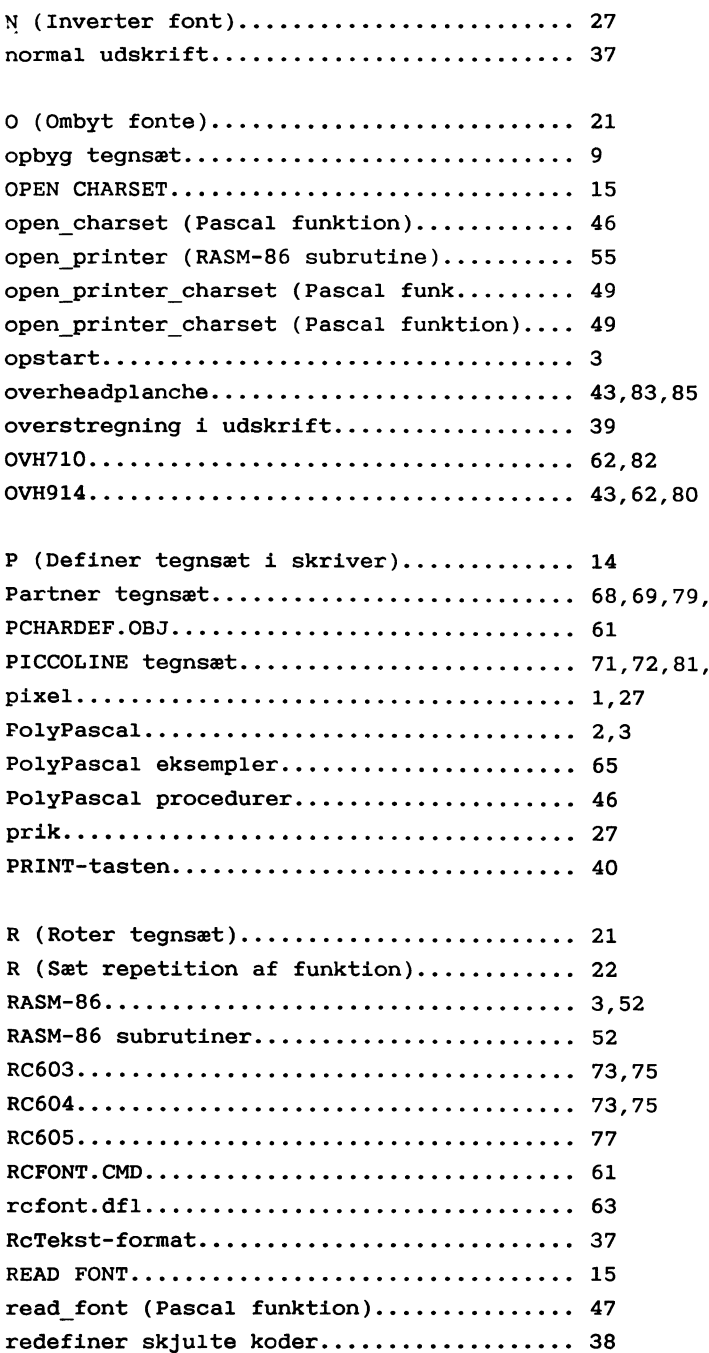

 $\bar{z}$ 

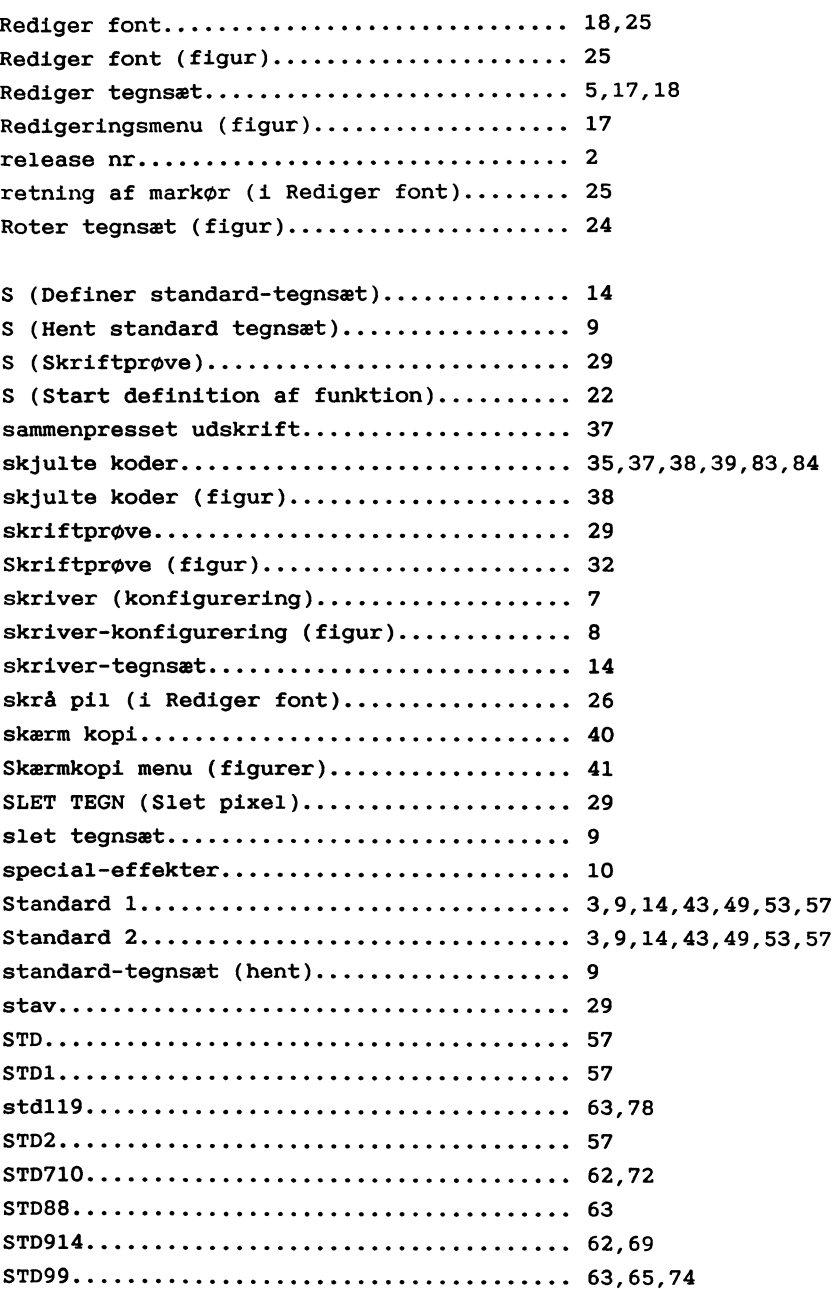

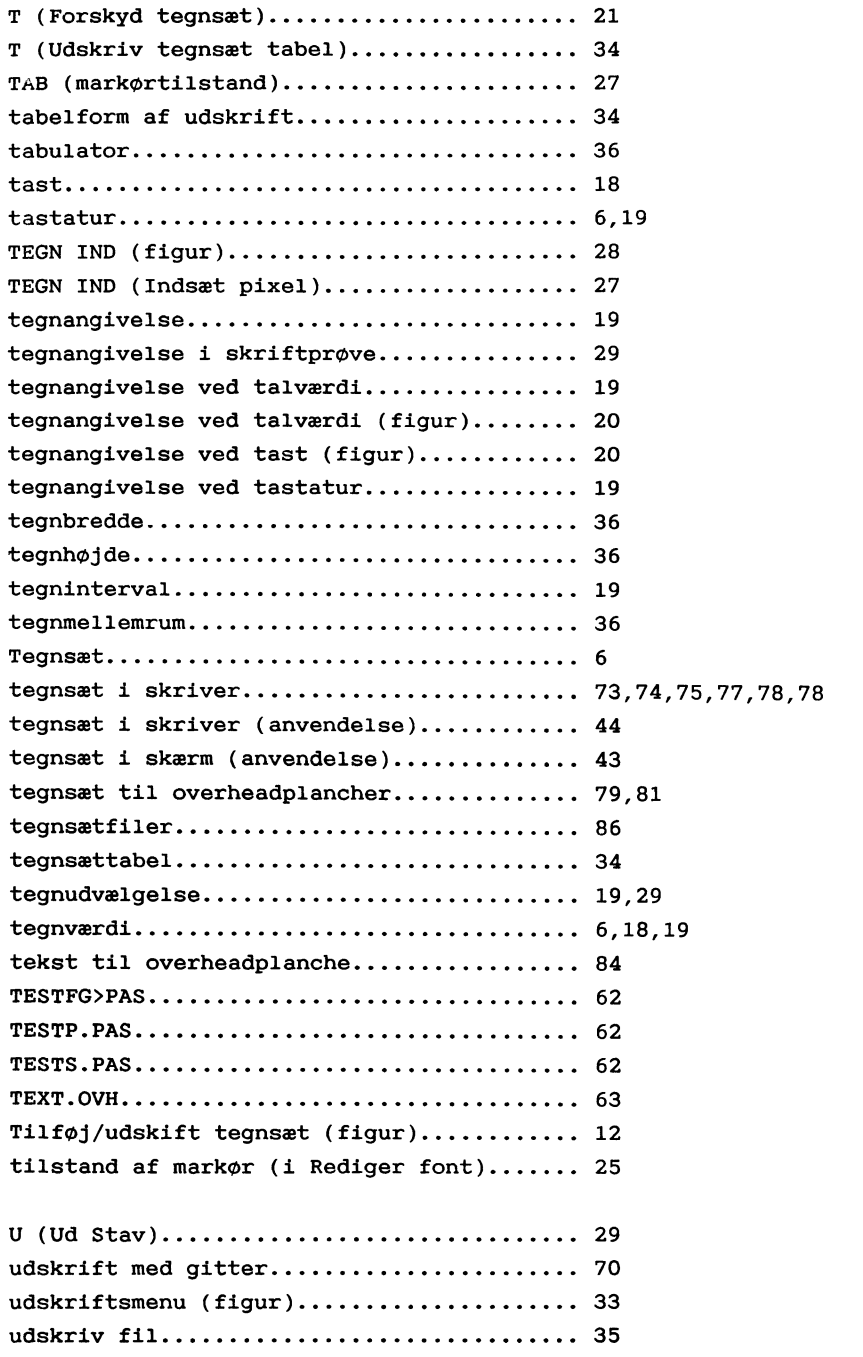

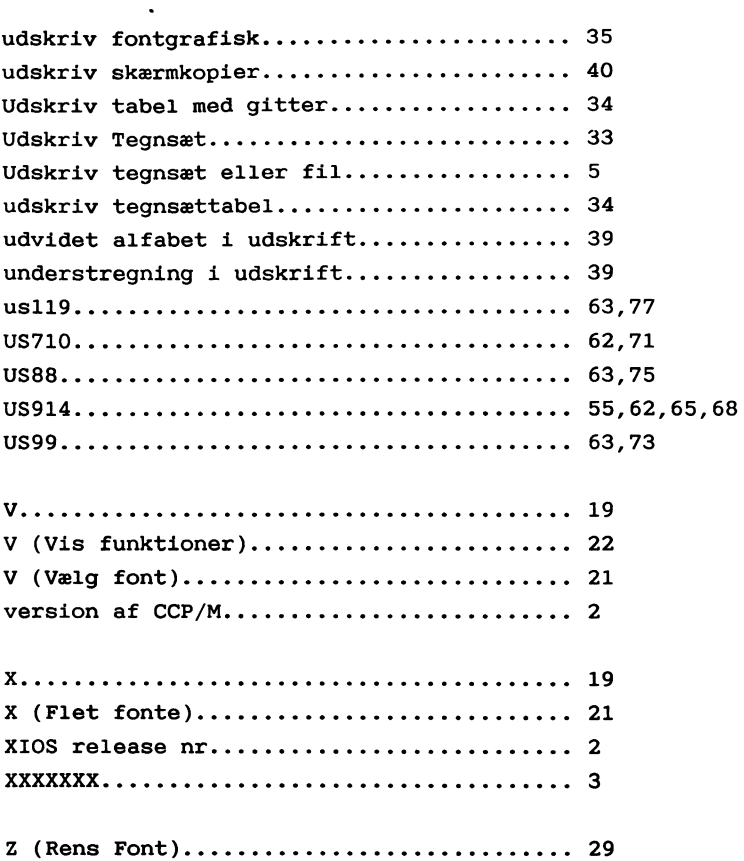

RETURN LETTER

Title: RCSL No.:

A/S Regnecentralen af 1979/RC Computer A/S maintains a continual effort to improve the quality and usefulness of its publications. To do this effectively we need user feedback, your critical evaluation of this manual.

Please comment on this manual's completeness, accuracy, organization, usability, and readability:

<u> 1989 - Johann Stoff, deutscher Stoff, der Stoff, der Stoff, der Stoff, der Stoff, der Stoff, der Stoff, der S</u>

<u> 1980 - Jan Barat, margaret amerikan basa dan berasal di sebagai di sebagai di sebagai di sebagai di sebagai d</u>

the contract of the contract of the contract of the contract of the contract of the contract of

Do you find errors in this manual? If so, specify by page.

the contract of the contract of the contract of the contract of the contract of the contract of the contract of

---

How can this manual be improved?

Other comments?

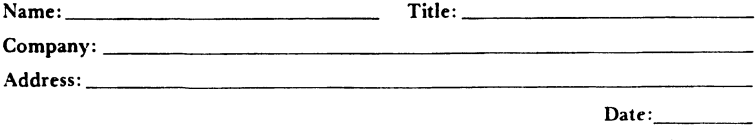

Thank you

............... Fold here

. . . . . . . . . . .

 $\ldots$  .

Do not tear - Fold here and staple ...................  $\mathbf{1}$ 

> ${\bf Affix}$ postage here

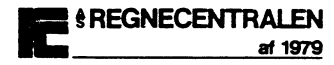

**Information Department** Lautrupbjerg 1 DK-2750 Ballerup Denmark